*УТВЕРЖДАЮ Генеральный директор ООО «Стилсофт»*

*\_\_\_\_\_\_\_\_Ю.П. Стоянов*

*«\_\_» \_\_\_\_\_\_\_\_\_ 20\_\_ г.*

*ВИДЕОСЕРВЕР СТС-312 Руководство по эксплуатации Лист утверждения CТВФ.426469.067 РЭ-ЛУ*

> *Руководитель конструкторского отдела*

> > *\_\_\_\_\_\_\_\_О.А. Круглов*

*«\_\_» \_\_\_\_\_\_\_\_\_ 20\_\_ г.*

*Инженер-конструктор*

*\_\_\_\_\_\_\_\_А.В. Макеев*

*«\_\_» \_\_\_\_\_\_\_\_\_ 20\_\_ г.*

*Утвержден СТВФ.426469.067 РЭ-ЛУ ОКП 405470*

> *Видеосервер СТС-312 Руководство по эксплуатации CТВФ.426469.067 РЭ*

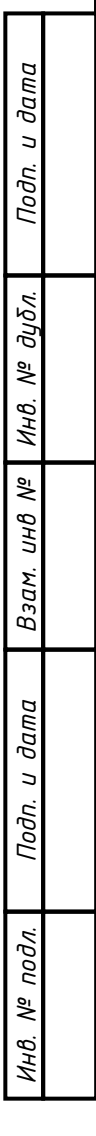

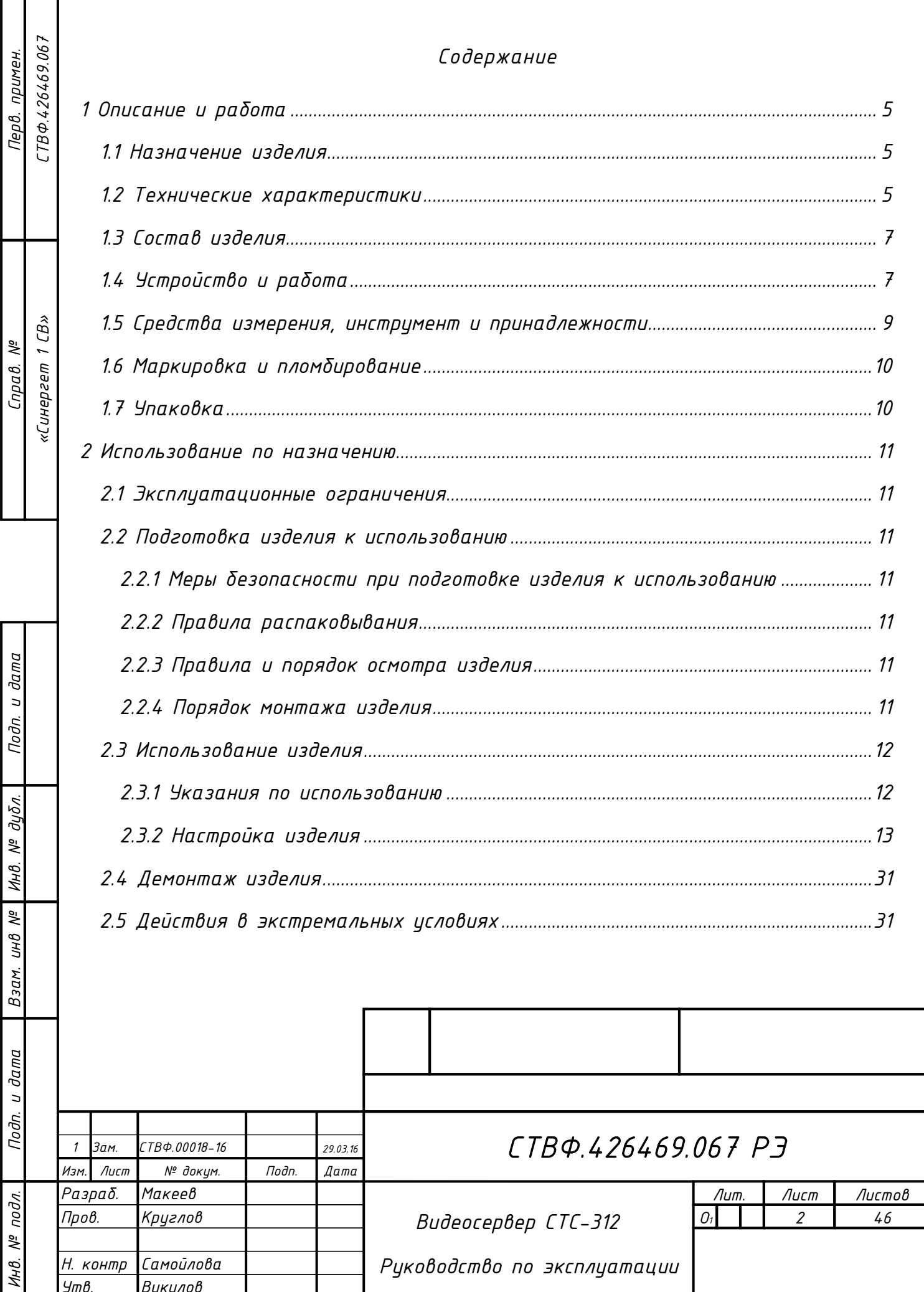

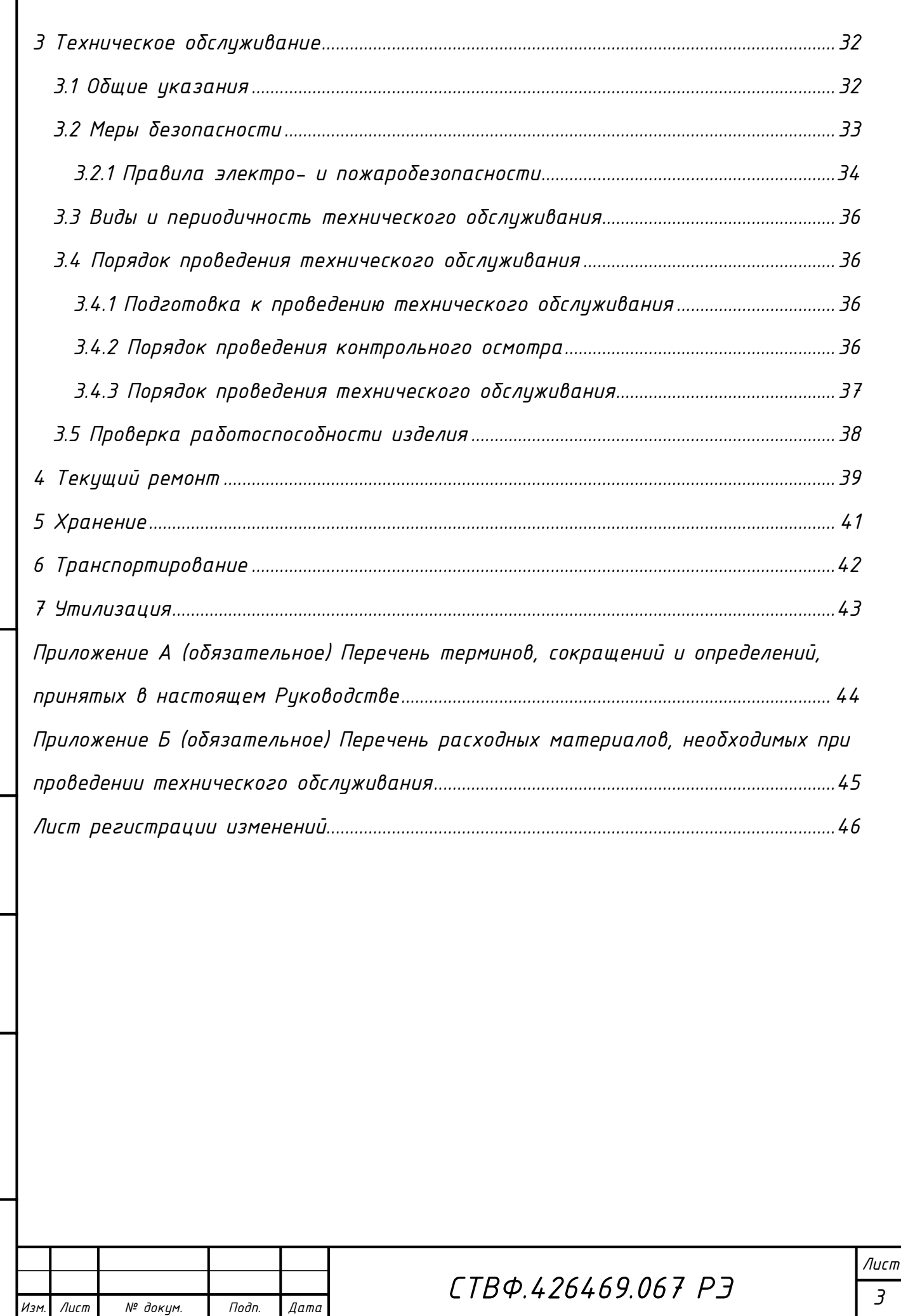

*Инв. № подл. Подп. и дата Взам. инв. № Инв. № дубл. Подп. и дата*

Подп. и дата

Инв. № подл.

 $B$ зам. инв.  $N^2$  Инв.  $N^2$  дубл.

Подп. и дата

 *Настоящее руководство по эксплуатации распространяется на видеосервер СТС-312 (далее по тексту «изделие»).* 

*Руководство по эксплуатации содержит сведения о конструкции, принципе действия, технических характеристиках, указания, необходимые для правильной и безопасной эксплуатации изделия (использования по назначению, технического обслуживания, текущего ремонта, хранения и транспортирования) и оценки технического состояния при определении необходимости отправки в ремонт, а также сведения по его утилизации.* 

*Перед началом работ персонал организации, осуществляющей монтажные пуско-наладочные работы, и обслуживающий персонал должны изучить документацию, поставляемую с изделием и настоящее руководство по эксплуатации.*

*Допуск персонала к работе с изделием должен осуществляться в соответствии с требованиями «Правил технической эксплуатации электроустановок потребителей» (от 13.01.2003 года №6) и «Правил устройства электроустановок» (седьмое издание. – М.: ЗАО «Энергосервис», 2002), утвержденных Минэнерго России. К эксплуатации изделия допускаются лица, прошедшие обучение в объеме эксплуатационной документации, инструктаж по технике безопасности при работе с электроустановками напряжением до 1000 В (группа 2), и прошедшие обучение на предприятии-изготовителе.*

*Перечень терминов, сокращений и определений, применяемых в настоящем Руководстве, приведен в приложении А.*

*Перечень расходных материалов, необходимых для проведения работ по техническому обслуживанию изделия, приведен в Приложении Б.*

<span id="page-5-0"></span>*1 Описание и работа*

<span id="page-5-1"></span>*1.1 Назначение изделия*

*Полное название изделия – «Видеосервер СТС-312».*

*Обозначение изделия в соответствии с КД: СТВФ.426469.067.*

*Видеосервер СТС-312 предназначен для преобразования видео и аудио сигналов стандарта PAL/NTSC от подключенных к нему аналоговых видеокамер в цифровой, стандарта MPEG-4 или MJPEG и трансляции его по сети Ethernet 10/100 Base-T к сетевому видеорегистратору, а так же для управления устройствами по интерфейсу RS-485, или непосредственно через цифровые входы/выходы.* 

*Изделие используется для организации цифровых систем охранных телевизионных.* 

*1.2 Технические характеристики*

<span id="page-5-2"></span>*Технические характеристики видеосервера СТС-312 приведены в таблице 1.1.*

*Таблица 1.1*

Тодп. и дата

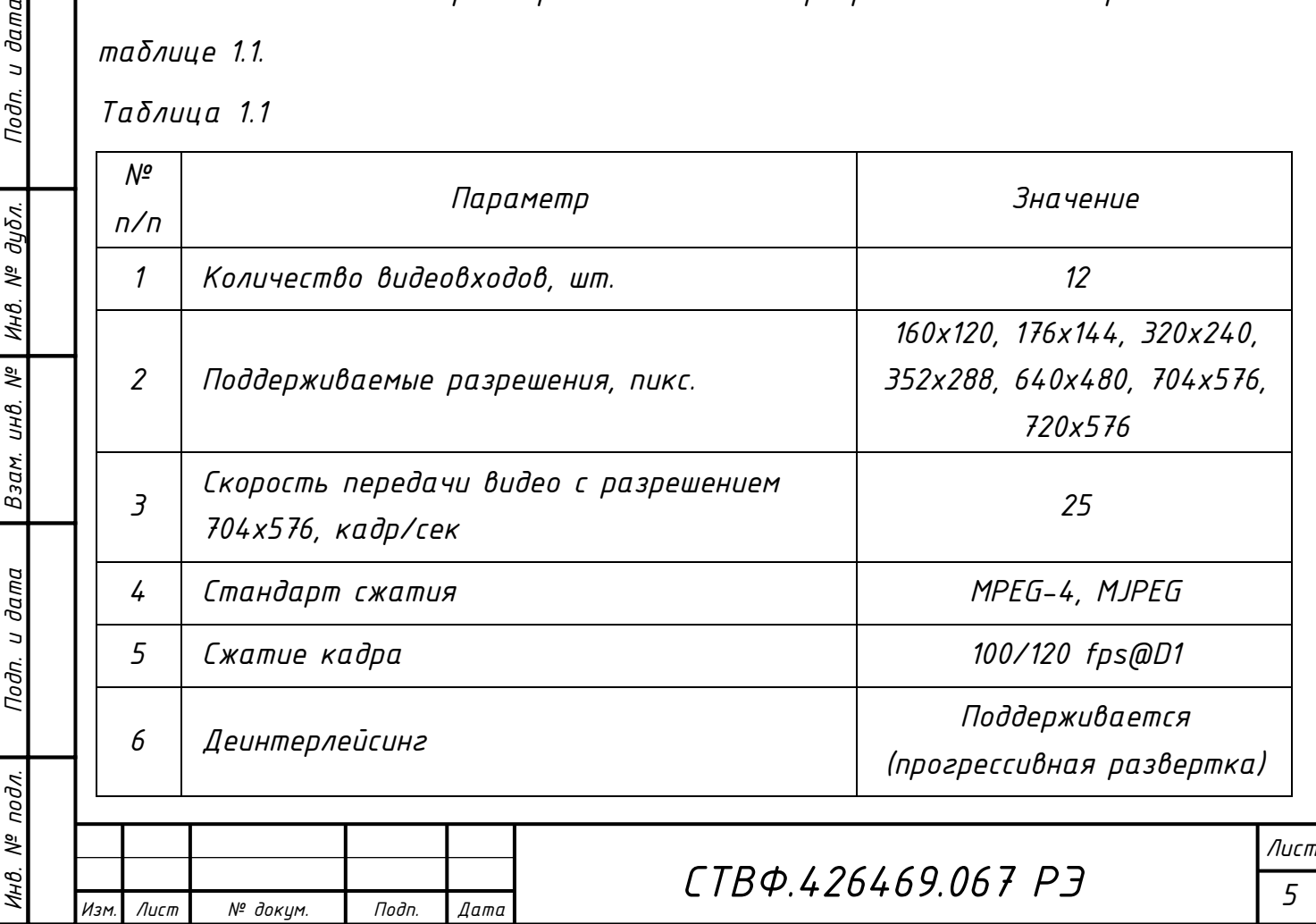

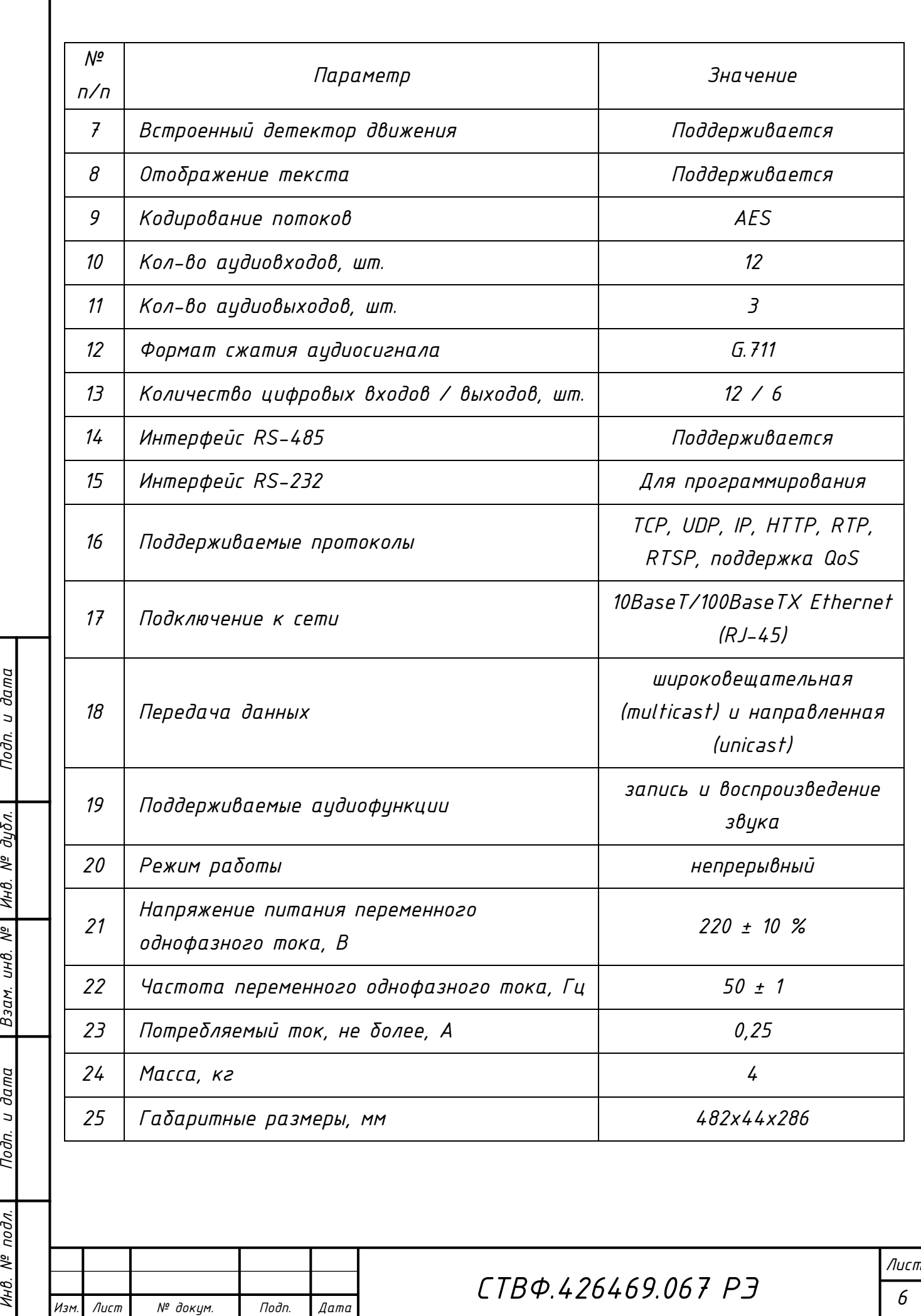

Подп. и дата

Взам. инв. № | Инв. № дубл.

Подп. и дата

Инв. № подл.

<span id="page-7-0"></span>*1.3 Состав изделия*

*Состав видеосервера СТС-312 приведен в таблице 1.2.*

*Таблица 1.2*

*Инв. № подл. Подп. и дата Взам. инв. № Инв. № дубл. Подп. и дата*

Взам.

Подп. и дата

подл. ్తి łНB.

Подп. и дата

дибл.

MHB. Nº

 $\frac{1}{2}$ UНB.

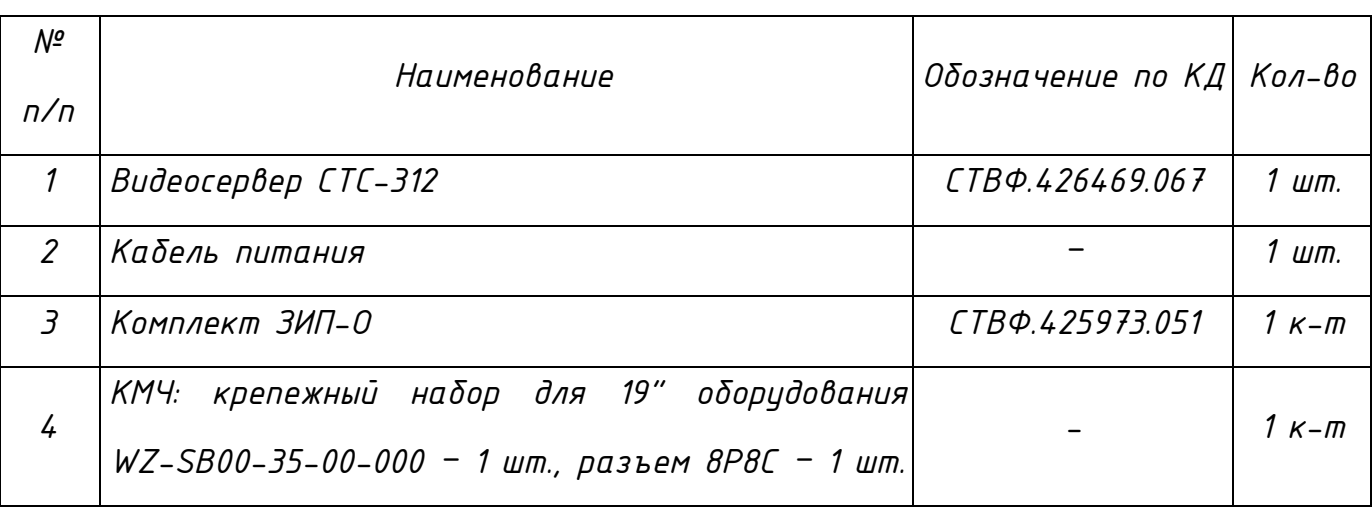

# <span id="page-7-1"></span>*1.4 Устройство и работа*

*Внешний вид изделия представлен на рисунке 1.*

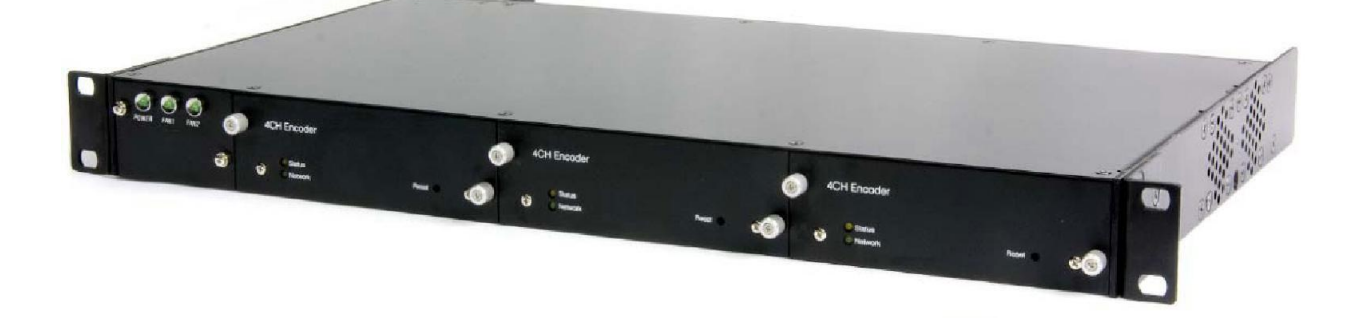

*Рисунок 1 – Внешний вид изделия*

*Габаритные и установочные размеры изделия приведены на рисунке 2.*

*Конструктивно изделие представляет собой алюминиевое шасси, толщиной 1U для установки в 19-дюймовую стойку, со встроенным блоком питания и тремя установленными в нем четырехканальными модулями.*

*Внешний вид изделия, габаритные и установочные размеры представлены на рисунке 2, назначение разъемов и гнезд приведено на рисунке 3.*

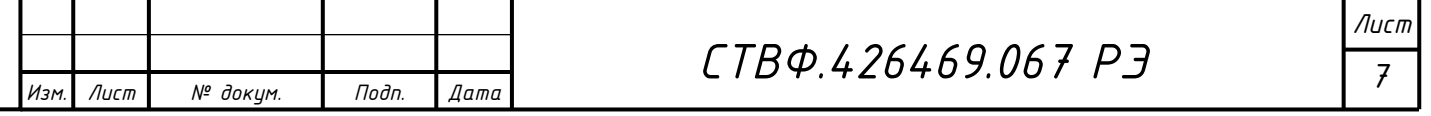

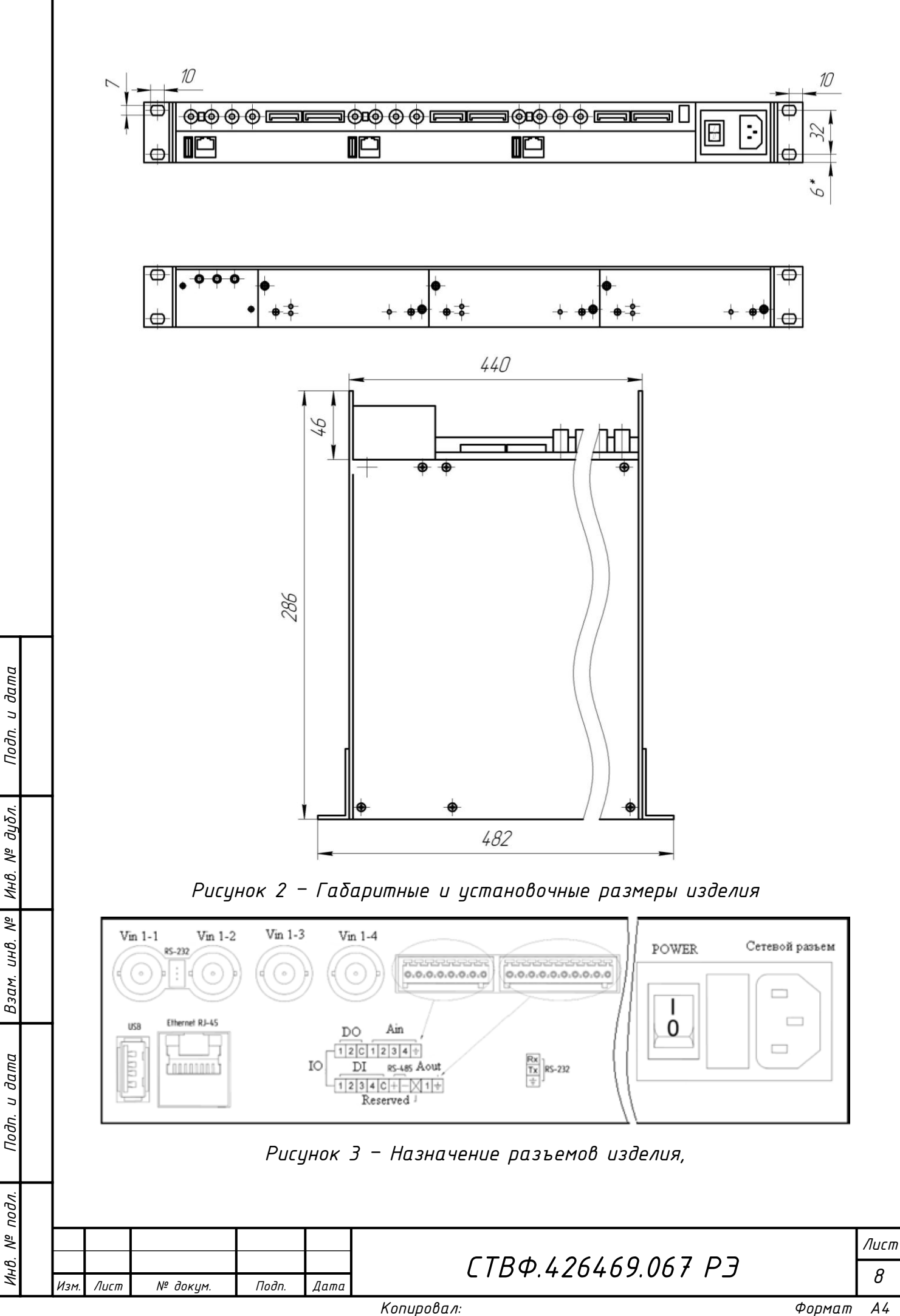

*где:*

*Vin 1-1 … Vin 3-4 – разъемы (видеовходы) для подключения видеокамер; USB 1 … USB 3 – разъемы для подключения USB устройств; Ethernet 1 … Ethernet 3 – разъемы для подключения LAN Ethernet; IO 1 … IO 4:*

*RS-232 – разъемы для программирования по шине RS-232;* 

*RS-485 – разъемы для подключения устройств, управляемых по шине RS-485;* 

*DO – разъемы релейного типа;* 

*DI – разъемы для подключения извещателей;*

*Ain – разъемы для подключения микрофона;* 

*Aout – разъемы для подключения аудиоустройств (звуковоспроизводящих); Reserved – не задействован;* 

*Сетевой разъем – разъем для подключения шнура питания;* 

*PОWER – выключатель электропитания изделия.*

*Работа видеосервера СТС-312 заключается в преобразовании аналоговых видео и аудио сигналов, поступающих от аналоговых видеокамер (до 12 штук) или видеодомофонных панелей в цифровые и передачу их по сети Ethernet.* 

*Видеосервер СТС-312 так же позволяет организовать двухстороннюю аудиосвязь, имеет три дуплексных аудиоканала.* 

*В видеосервере СТС-312 предусмотрена возможность управления устройствами по интерфейсу RS-485 или непосредственно через цифровые входы/выходы. При необходимости, к цифровым входам/выходам можно подключить извещатели, кнопки и исполнительные устройства.*

<span id="page-9-0"></span>*1.5 Средства измерения, инструмент и принадлежности*

*Перечень оборудования, инструментов и материалов, необходимых для монтажа, выполнения работ по техническому обслуживанию и текущему ремонту изделия, представлен в таблице 1.3.*

*9 Изм. Лист № докум. Подп. Дата СТВФ.426469.067 РЭ*

## *Таблица 1.3*

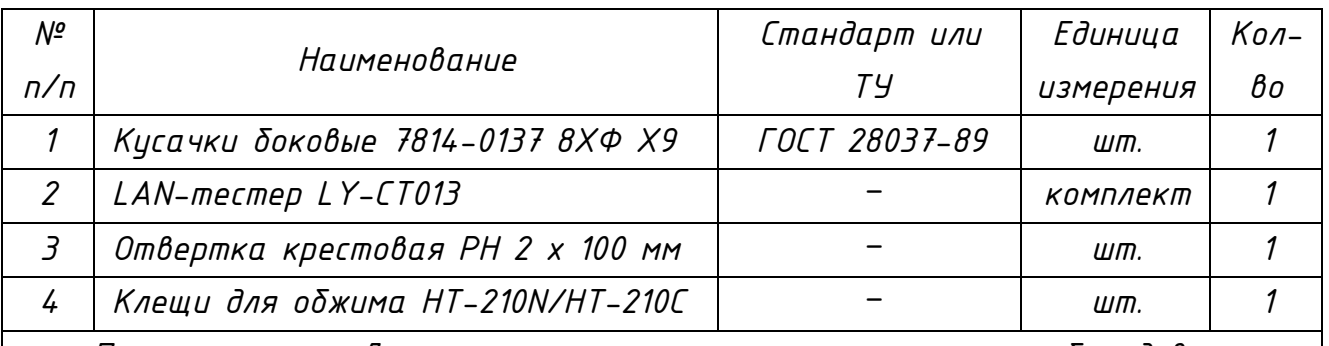

 *Примечание – Допускается применение аналогичного оборудования и инструментов.*

<span id="page-10-0"></span>*1.6 Маркировка и пломбирование*

*Маркировка изделия содержит:*

*- торговый знак предприятия-изготовителя;*

*- наименование и индекс изделия;*

*- номинальное значение напряжения электропитания;* 

*- номинальное значение потребляемого тока;* 

*- обозначения разъемов и органов управления;* 

*- заводской номер изделия.*

*На поверхности изделия нанесено клеймо ОТК.*

*1.7 Упаковка*

<span id="page-10-1"></span>*Изделие упаковывается в потребительскую тару – картонную коробку ГОСТ 12301-2006.* 

*Упаковываемое изделие перед укладкой в коробку помещается в пакет полиэтиленовый и наборные уплотнители из вспененного полиэтилена. В коробку изделия так же уложены кабель питания и эксплуатационная документация.* 

*При поставке в составе программно-аппаратного комплекса изделие в потребительской таре упаковывается в транспортную упаковку программноаппаратного комплекса, в состав которого входит.*

*Лист*

łНB.

<span id="page-11-0"></span>*2 Использование по назначению*

<span id="page-11-1"></span>*2.1 Эксплуатационные ограничения*

*При эксплуатации изделия следует соблюдать следующие принципы безопасной эксплуатации:*

*- необходимо подключать изделие к источникам электропитания только в пределах указанных питающих напряжений (таблица 1.1);*

*- пользоваться только кабелем питания, входящим в комплект поставки.*

<span id="page-11-2"></span>*2.2 Подготовка изделия к использованию*

*2.2.1 Меры безопасности при подготовке изделия к использованию*

<span id="page-11-3"></span>*При подготовке изделия к использованию необходимо соблюдать меры безопасности, изложенные в подразделе 3.2 настоящего Руководства.*

*2.2.2 Правила распаковывания*

<span id="page-11-4"></span>*Распаковывание производить максимально осторожно, с соблюдением предосторожностей, с целью не повредить упакованное изделие.* 

*2.2.3 Правила и порядок осмотра изделия*

<span id="page-11-5"></span>*Непосредственно после распаковывания необходимо провести осмотр извлекаемого изделия на предмет нахождения механических повреждений, визуально проверить целостность лакокрасочного покрытия изделия на предмет отсутствия трещин и сколов на его поверхности. Проверить комплектность изделия согласно паспорту СТВФ.426469.067 ПС.* 

*2.2.4 Порядок монтажа изделия*

<span id="page-11-6"></span>*Монтаж и подключение изделия следует выполнять согласно прилагаемой к изделию документации. При монтаже изделия следует помнить, что все виды работ необходимо проводить, строго соблюдая требования безопасности.*

*Лист*

и дата

*После распаковывания и проведения осмотра изделия его необходимо выдержать в температурных условиях эксплуатации в течении не менее двух часов, после чего, убедившись в отсутствии конденсата приступить к монтажу.* 

*Монтаж изделия должен выполняться в стандартную 19-дюймовую аппаратную телекоммуникационную или серверную стойку.*

*Для подключения изделия подготовить три кабеля подключения Ethernet согласно рисунку 4.* 

1 - Белп-зеленый 1 – Бело-оранжевый TITTITTI 2 - Зеленый 2 - Оранжевый 3 - Бело-оранжевый 3 - Бело-зеленый  $4 - \mathcal{L}$  $4 - \Gamma$ 5 – Бело-синий 5 - Бело-синий 6 - Зеленый 6 – Оранжевый 7 – Бело-коричневый 7 – Бело-коричневый 8 – Коричневый 8 – Коричневый

*Рисунок 4 – Схема разделки кабеля подключения изделия к сети 10BaseT/100BaseTХ Ethernet.*

*Монтаж изделия производить в следующем порядке:*

*– установить изделие в стойку;* 

*– при помощи крепежного набора и отвертки надежно зафиксировать изделие в стойке;* 

*– произвести подключение изделия (подключение изделия может осуществляться к концентратору/коммутатору сети Ethernet) в соответствии с подразделом 1.3, рисунками 3 и 4 настоящего Руководства;* 

*– включить выключатель электропитания изделия «PОWER».*

*2.3 Использование изделия*

*Инв. № подл. Подп. и дата Взам. инв. № Инв. № дубл. Подп. и дата*

<span id="page-12-0"></span>Взам.

дата  $\overline{a}$ Подп.

подл. ్తి łНB.

 $\sqrt{2}$ инв.

 $\partial a$ ma  $\overline{a}$ Подп.

дибл. ৼ Инв.

<span id="page-12-1"></span>*2.3.1 Указания по использованию*

*При эксплуатации изделия необходимо строго соблюдать меры безопасности, изложенные в подразделе 3.2 настоящего Руководства.* 

*12 Изм. Лист № докум. Подп. Дата СТВФ.426469.067 РЭ*

*Несоблюдение требований и рекомендаций настоящего Руководства может привести к некорректному функционированию изделия и выходу из строя, в данном случае изготовитель освобождается от гарантийных обязательств.*

*Перед использованием изделия необходимо произвести его настройку.*

<span id="page-13-0"></span>*2.3.2 Настройка изделия*

Тодп. и дата

*Настройка изделия проводится после монтажа изделия однократно.* 

*Настройка изделия производится для каждого из трех четырехканальных модулей идентично. Настройка производится в браузере «Internet Explorer» в интуитивно понятном интерфейсе.*

*Запустите браузер «Internet Explorer».*

*Для настройки четырехканального модуля необходимо ввести в адресной строке IP-адрес модуля, указанный в паспорте СТВФ.426469.067 ПС (необходимо учитывать, что при построении локальной сети возможно поменять IP-адрес модуля). В открывшемся диалоговом окне введите логин и пароль, указанные в паспорте СТВФ.426469.067 ПС и нажмите кнопку «Логин».*

*Перед вами откроется окно, показанное на рисунке 5.* 

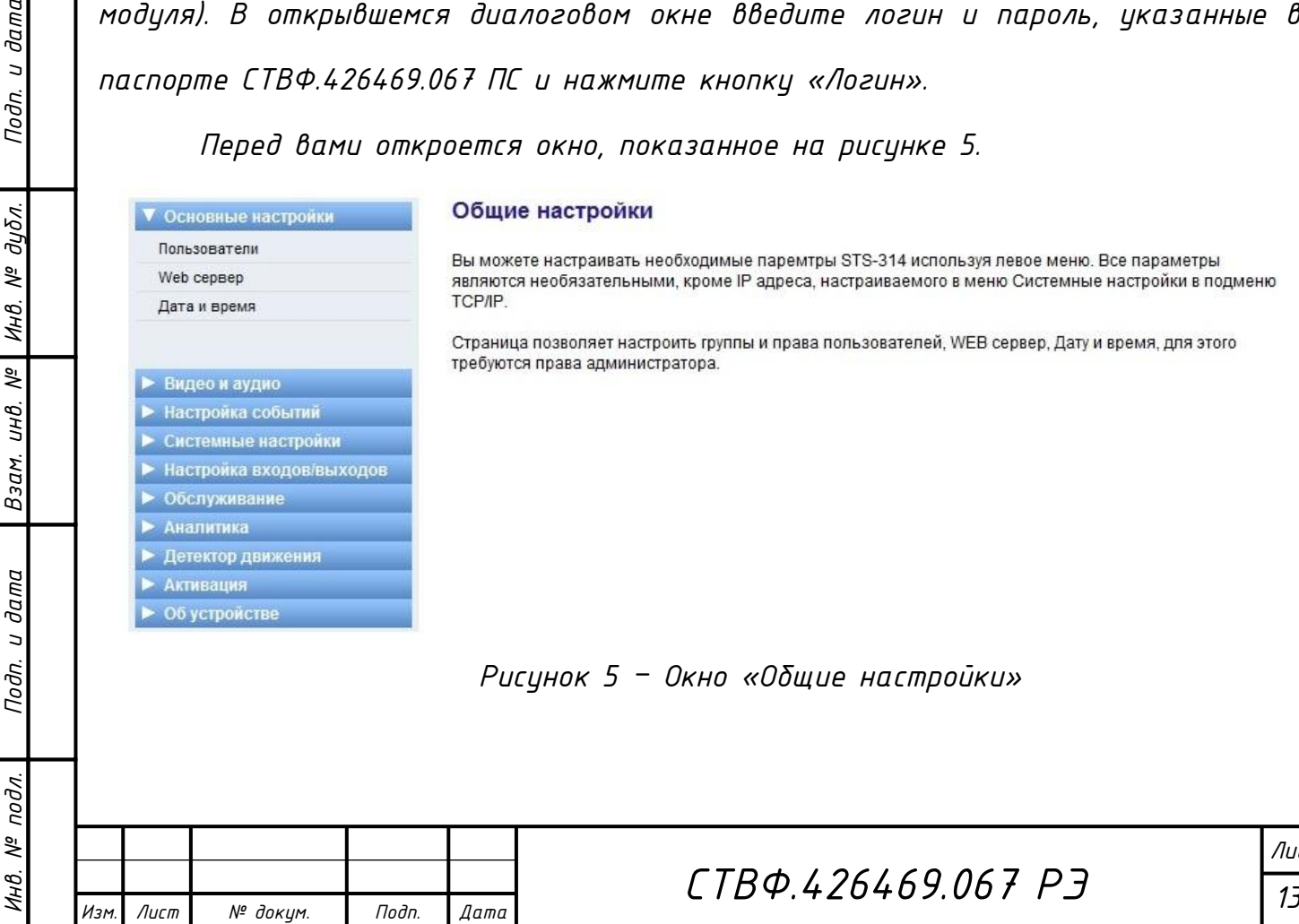

уя левое меню. Все параметры еню Системные настройки в подменю

.<br>ЕВ сервер, Дату и время, для этого

*Рисунок 5 – Окно «Общие настройки»*

*После изменения, какого-либо из параметров, для его сохранения необходимо нажать на кнопку «Применить».* 

*В разделе «Основные настройки» представлены настройки организации доступа к управлению модулем изделия, добавление\удаление пользователей, настройки системной даты, а так же настройки web сервера.* 

*Во вкладке «Пользователи» (рисунок 6) можно добавлять/удалять пользователей, устанавливать/изменять уровень доступа пользователей.*

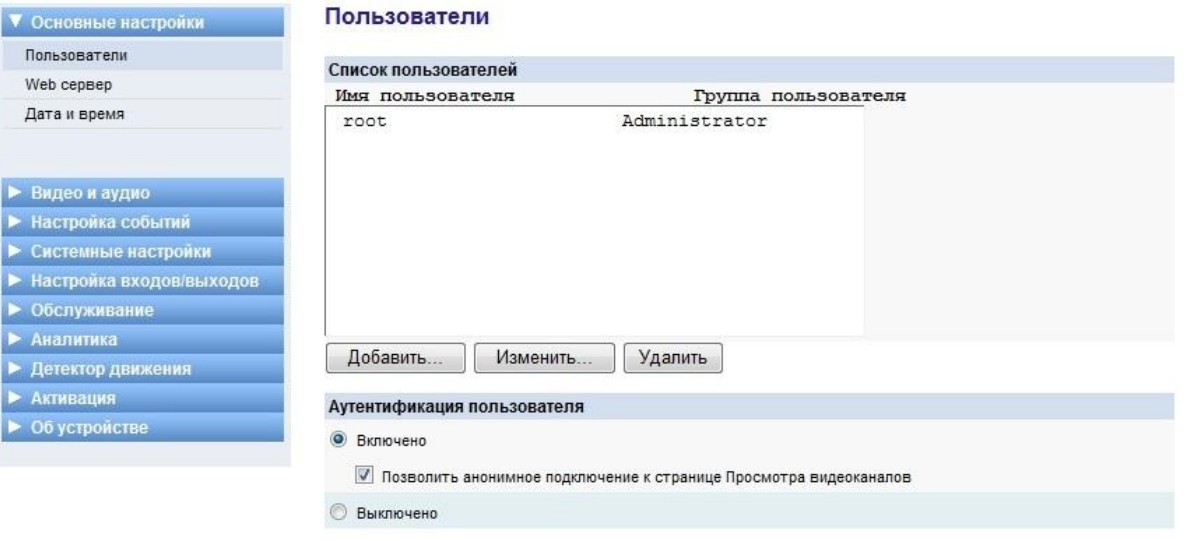

#### *Рисунок 6 – Окно «Пользователи»*

*Во вкладке «Web сервер» (рисунок 7) можно выбрать тип сервера, а так* 

#### *же порт доступа.*

Подп. и дата

 $M H B. N<sup>2</sup>$  nodn.

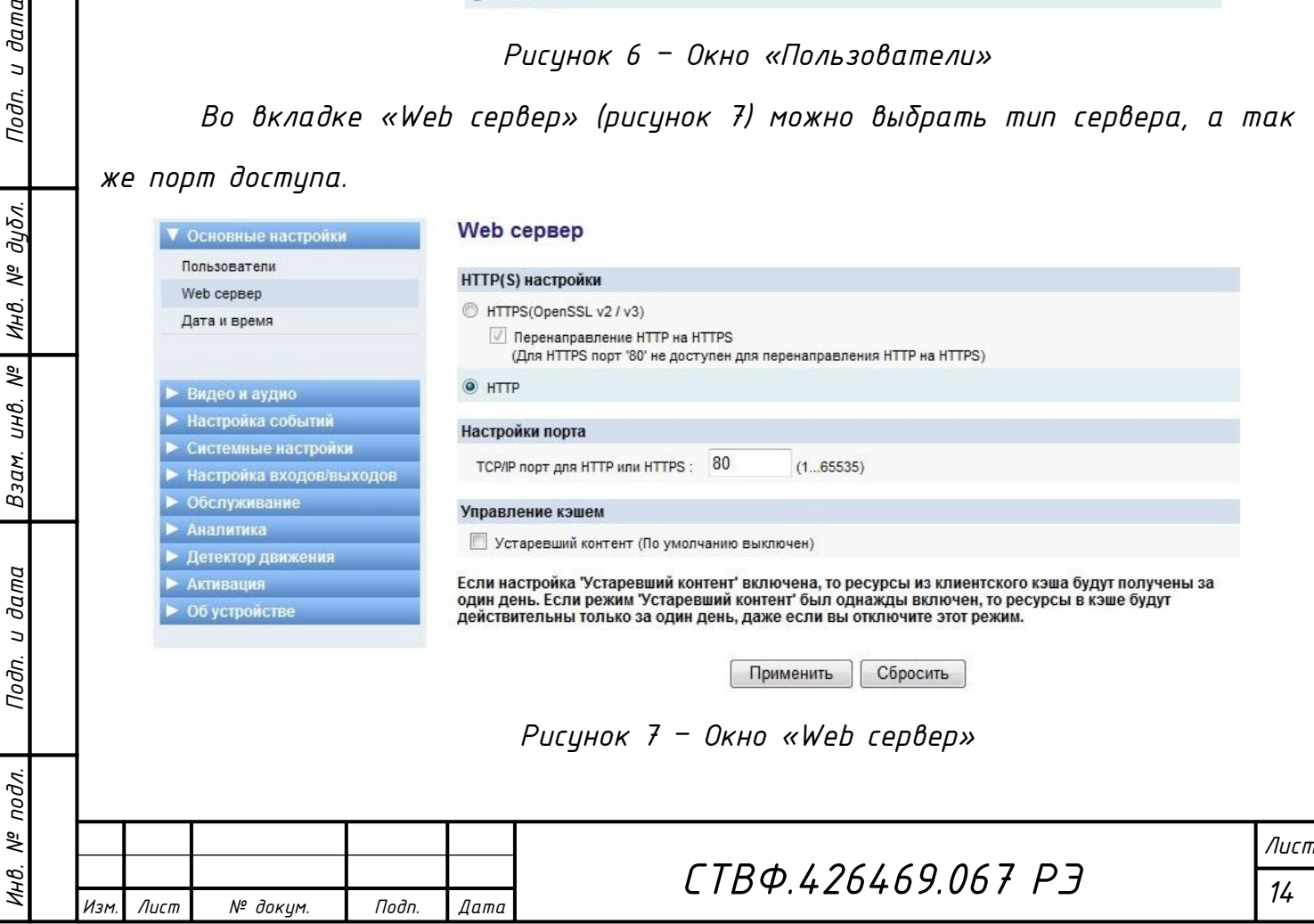

*Вкладка «Дата и время» (рисунок 8) предоставляет возможность установить текущее время, часовой пояс, а так же параметры синхронизации даты и времени.* 

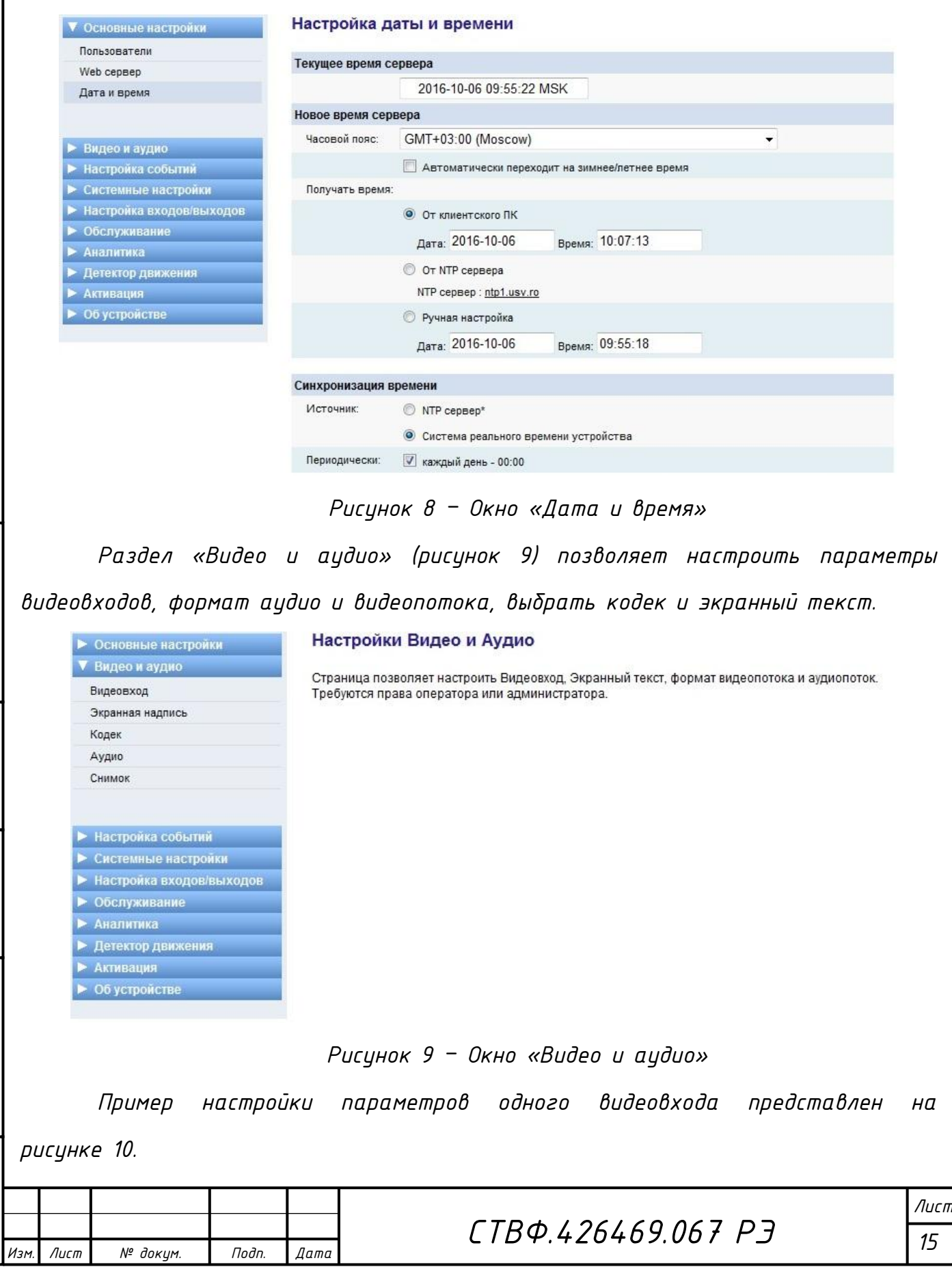

*Инв. № подл. Подп. и дата Взам. инв. № Инв. № дубл. Подп. и дата*

Взам. инв. №

Подп. и дата

Инв. № подл.

Подп. и дата

Ннв. № дубл.

*Копировал: Формат A4*

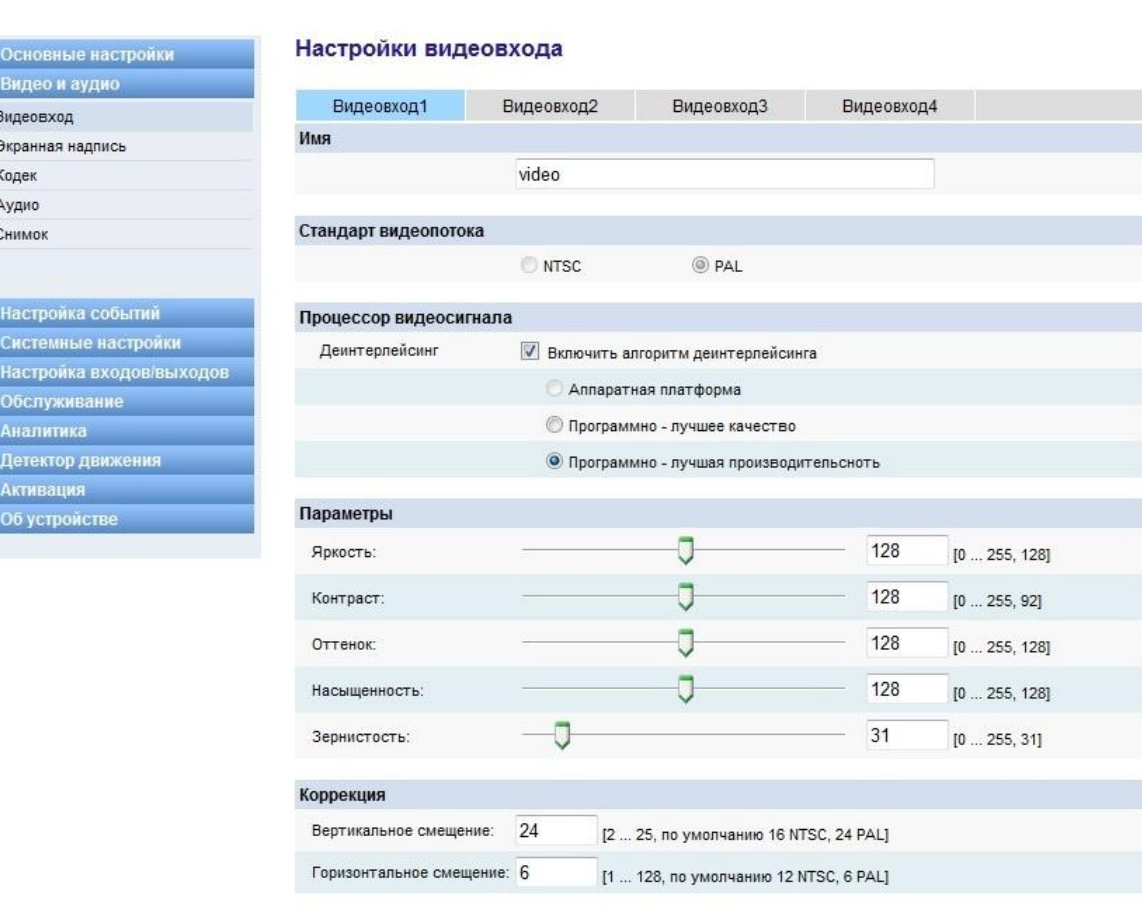

Просмотр

*Инв. № подл. Подп. и дата Взам. инв. № Инв. № дубл. Подп. и дата*

Взам. инв. №

Подп. и дата

Инв. № подл.

Подп. и дата

Ннв. № дубл.

**AAAAAAA** 

*Рисунок 10 – Окно настроек видеовхода*

*Настройки отображения экранной надписи приведены на рисунке 11.*

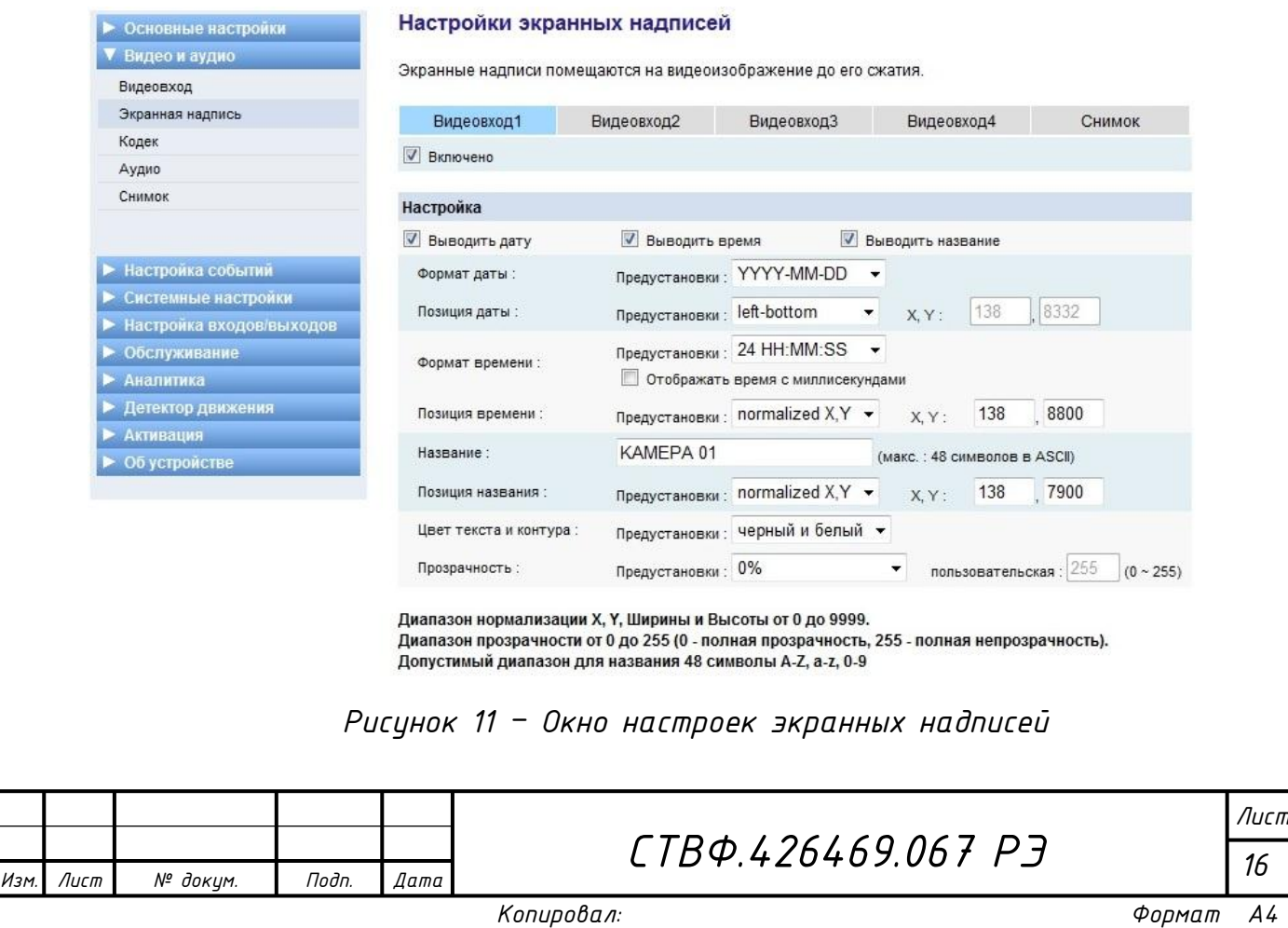

*Пример настройки параметров видеопотока видеовхода 1 модуля изделия приведен на рисунке 12.* 

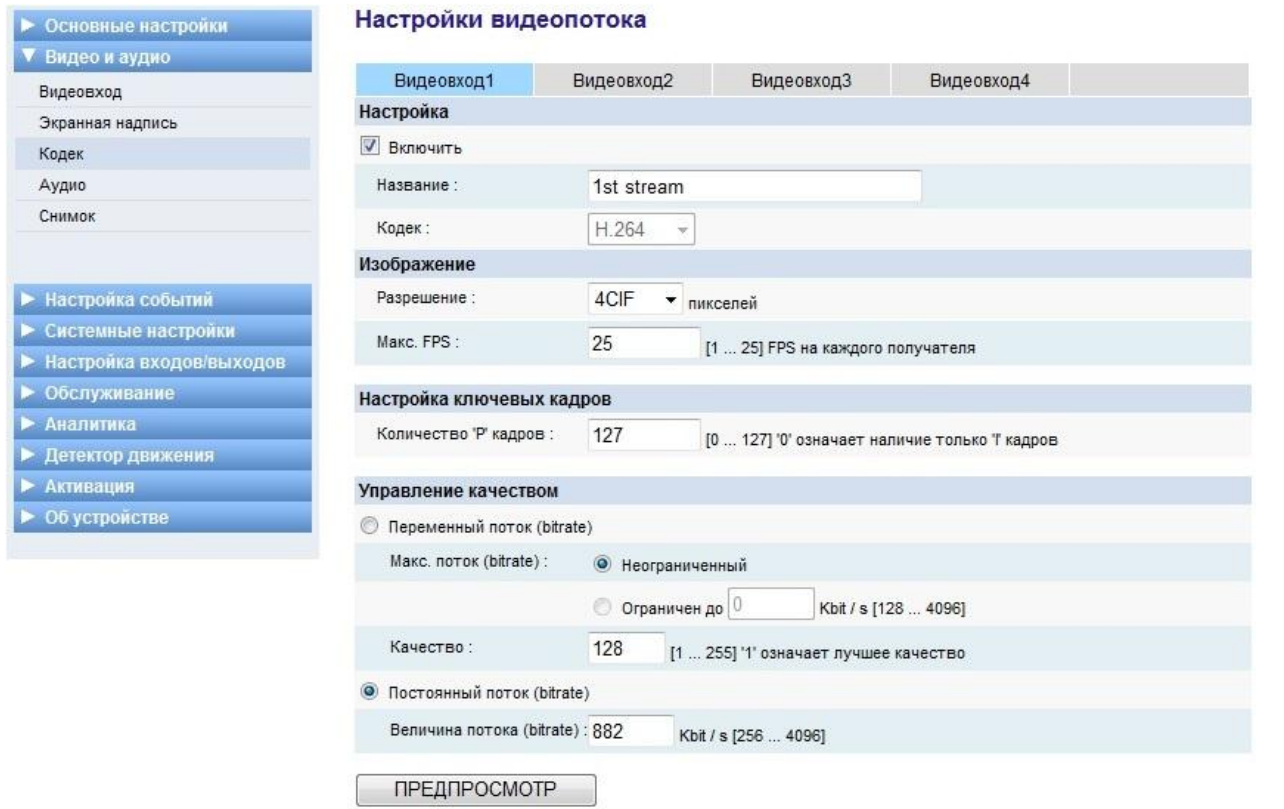

*Рисунок 12 – Окно «Кодек» раздела «Видео и аудио»*

*Настройки аудиовходов и аудиовыхода модуля изделия приведены на* 

# *рисунке 13.*

Подп. и дата

Взам. инв. № | Инв. № дубл.

Подп. и дата

Инв. № подл.

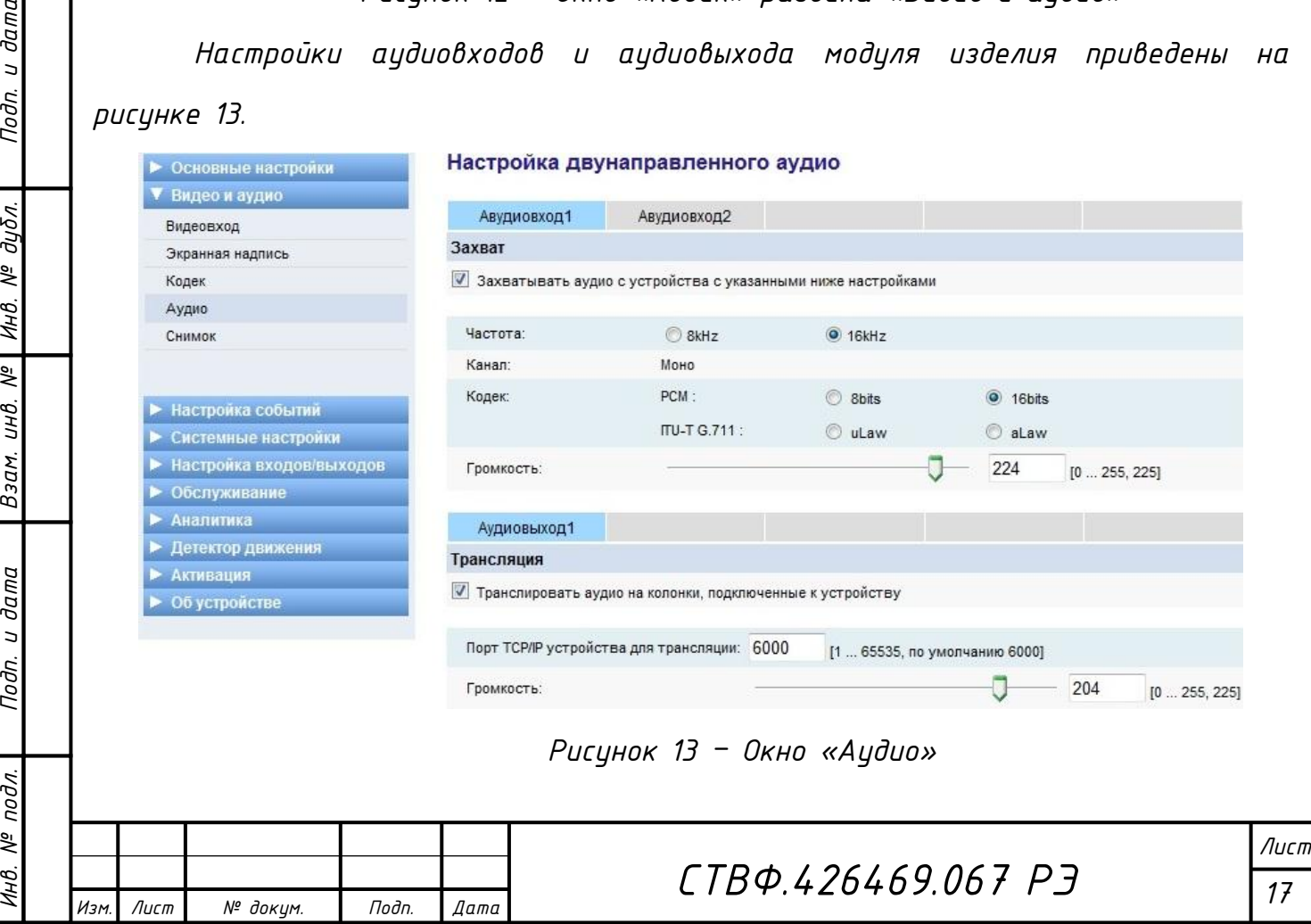

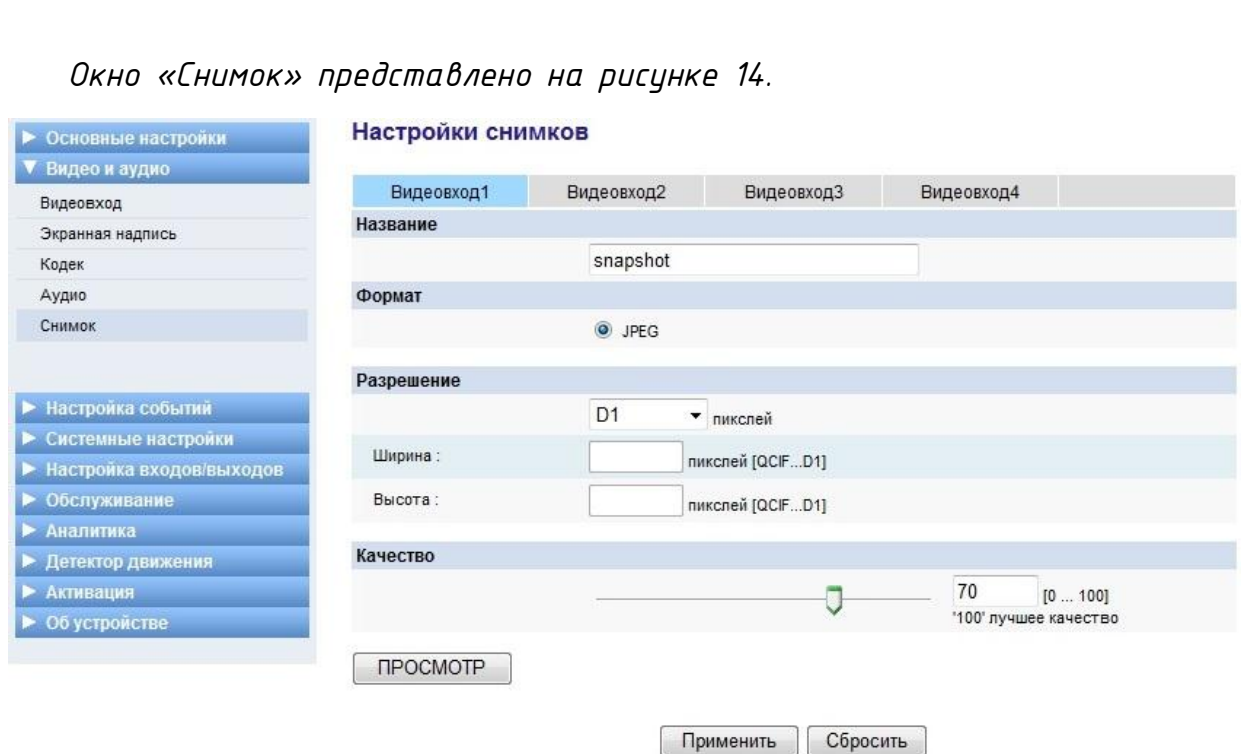

*Рисунок 14 – Окно «Снимок»*

*В раздел «Настройка событий» (рисунок 15) сгруппированы настройки параметров событий изделия, при изменении состояний входов «DI», об изменении состояния модуля изделия, рассылке извещений и/или уведомлений, управление выходами «DO».* 

#### Настройка событий

Страница позволяет настроить отправителя событий. Требуются права оператора или администратора.

## *Рисунок 15 – Окно «Настройка событий»*

*Внешний вид окон «Цифровой выход», «Цифровой вход», «Видео», «Детектор движения», «Аналитика», «Сеть» и «Устройство» раздела «Настройка событий» приведены на рисунках с 16 по 22, в данных окнах пользователю необходимо задать требуемые настройки.* 

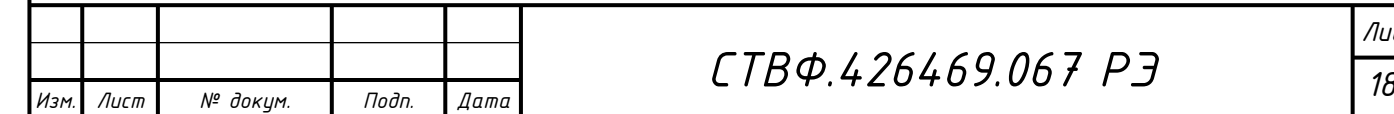

▶ Основные настройки

Иастройка событий Цифровой вход Цифровой выход

Детектор движения

**Системные настройки** Настройка входов/выходов

Обслуживание

Видео и аудио

Видео

Сеть Устройство

Аналитика

*Инв. № подл. Подп. и дата Взам. инв. № Инв. № дубл. Подп. и дата*

Взам.

Подп. и дата

подл.  $\frac{1}{2}$ Инв.

и дата

Подп.

дибл.

%

Инв.

 $\sqrt{2}$ UНB.

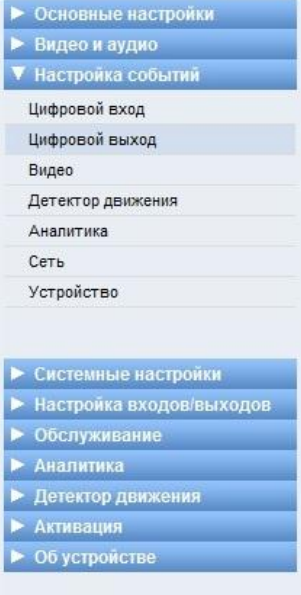

*Инв. № подл. Подп. и дата Взам. инв. № Инв. № дубл. Подп. и дата*

Взам. инв. №

Подп. и дата

Инв. № подл.

Подп. и дата

Ннв. № дубл.

#### Отправитель - Цифровой выход

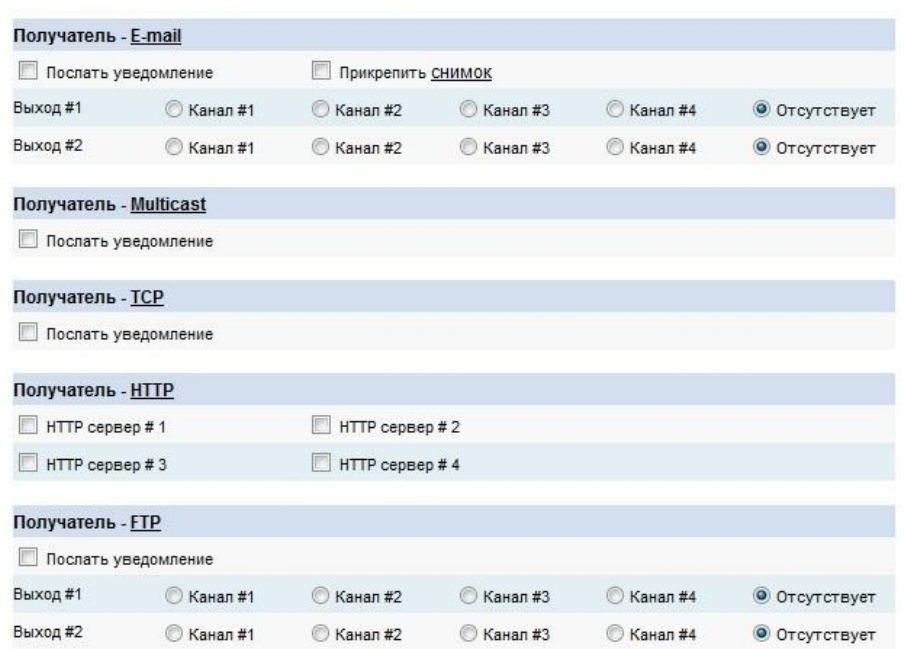

# *Рисунок 16 – Окно «Цифровой выход»*

#### Отправитель - Цифровой вход

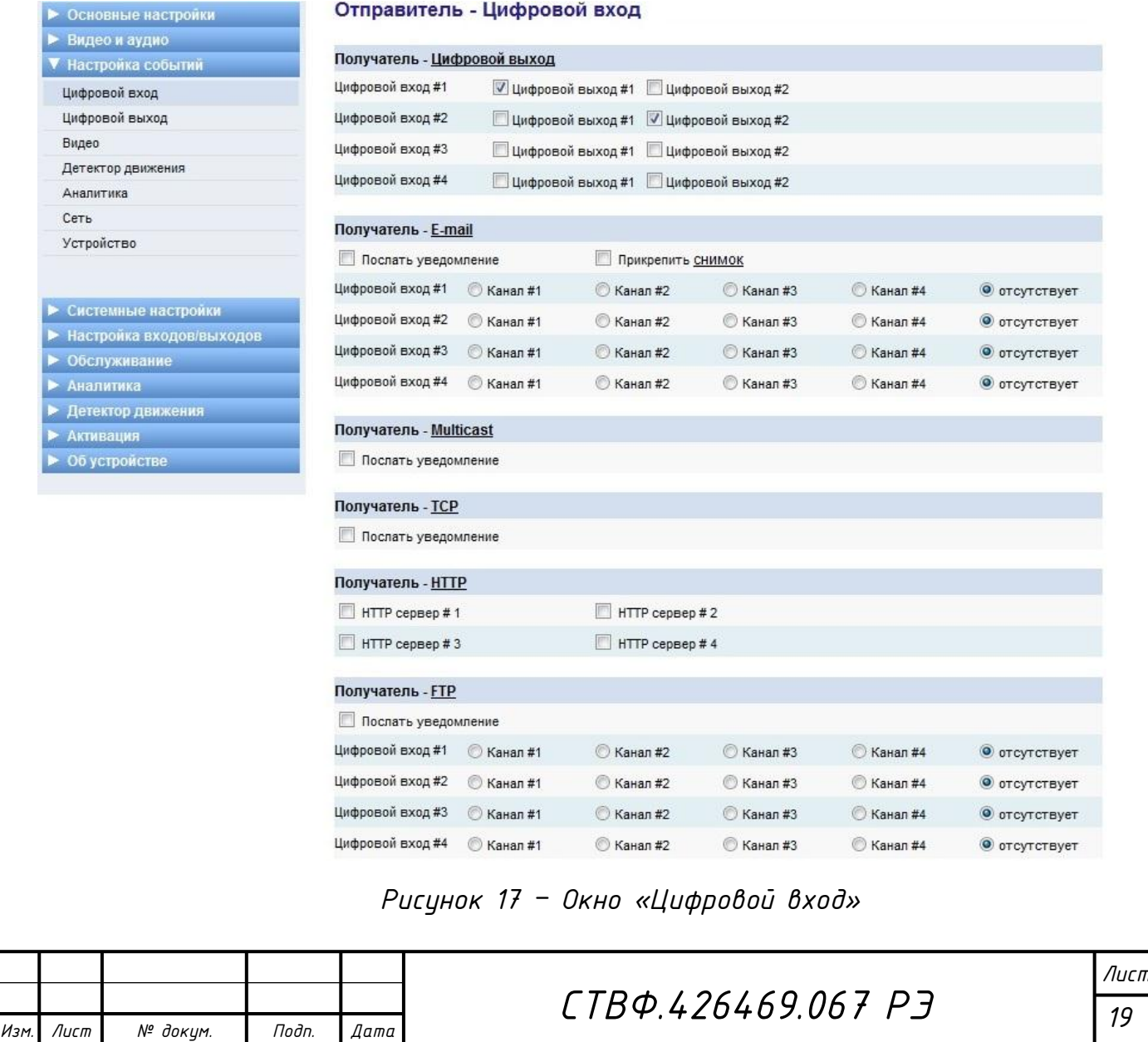

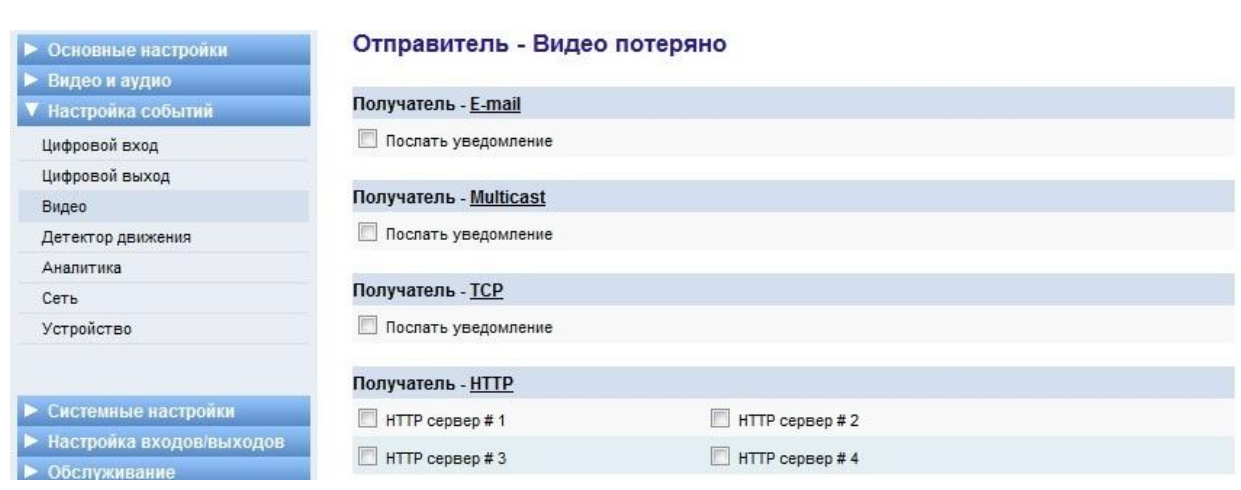

# *Рисунок 18 – Окно «Видео»*

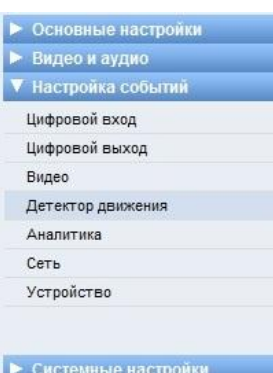

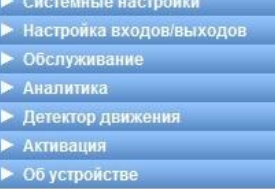

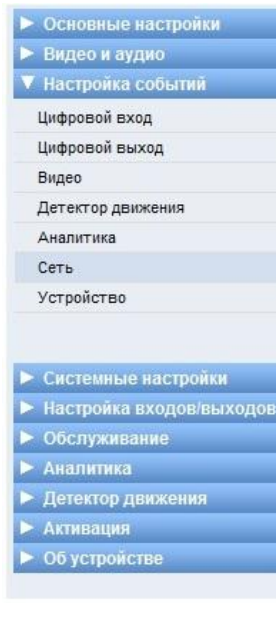

*Инв. № подл. Подп. и дата Взам. инв. № Инв. № дубл. Подп. и дата*

Подп. и дата

Инв. № подл.

Взам. инв. № | Инв. № дубл.

Noðn. u ðama

### Отправитель - Детектор движения

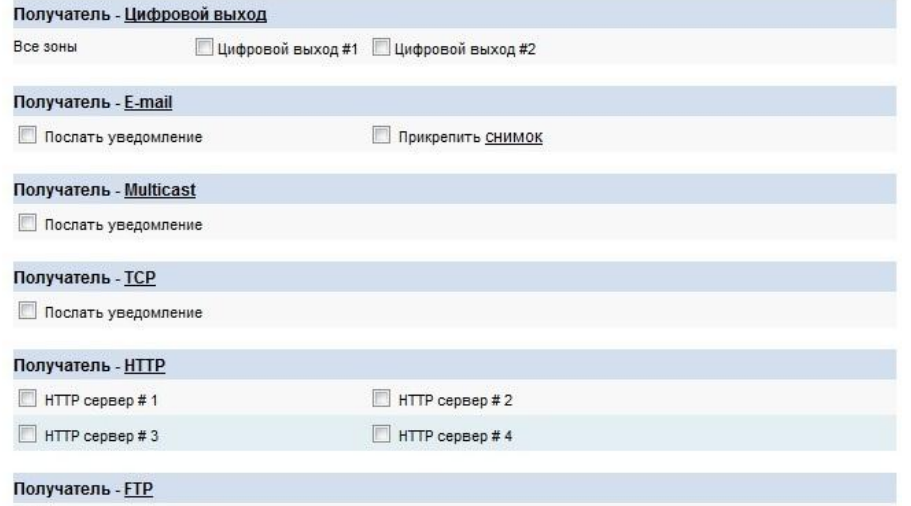

Послать уведомление

# *Рисунок 19 – Окно «Детектор движения»*

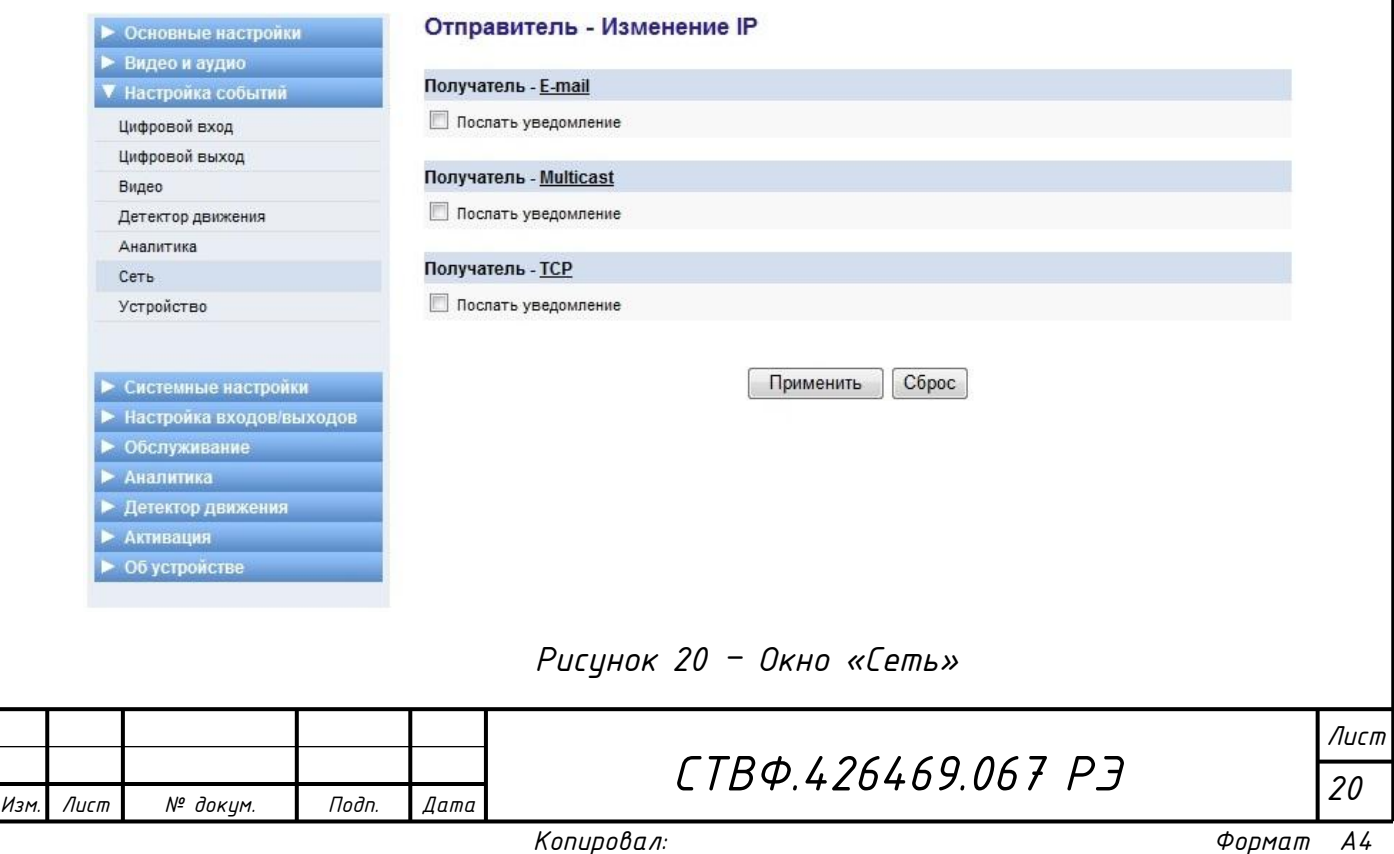

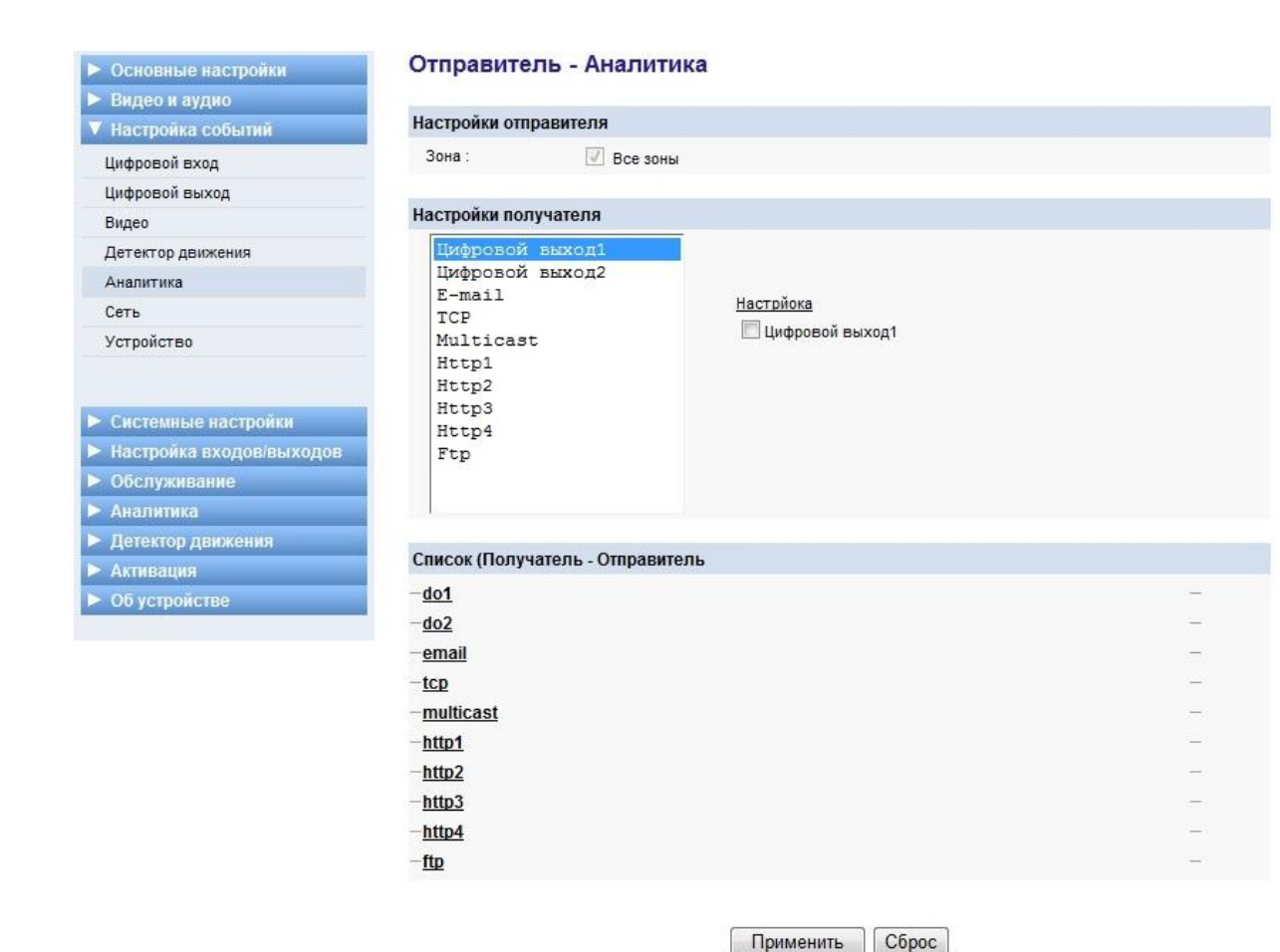

*Рисунок 21 – Окно «Аналитика»*

#### Отправитель - Температура, Система, Нагрузка на устройство

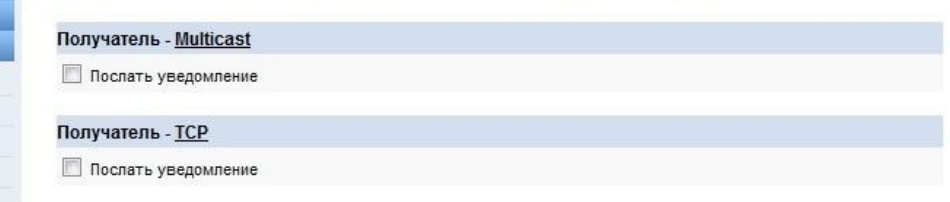

#### Отправитель - Тестовый сигнал

*Инв. № подл. Подп. и дата Взам. инв. № Инв. № дубл. Подп. и дата*

Подп. и дата

дубл.

MHB. Nº

 $\widetilde{\mathcal{N}}$ 

UНB.

Взам.

Подп. и дата

Инв. № подл.

• Основные настройки Видео и аудио ▼ Настройка событий Цифровой вход Цифровой выход Видео

Детектор движения

Аналитика Сеть

CHCTEMI

 $\blacktriangleright$  Hactpoi ▶ Обслуж

• Аналит

• Детекто **AKTHBaL**  $\geq 06$  устр

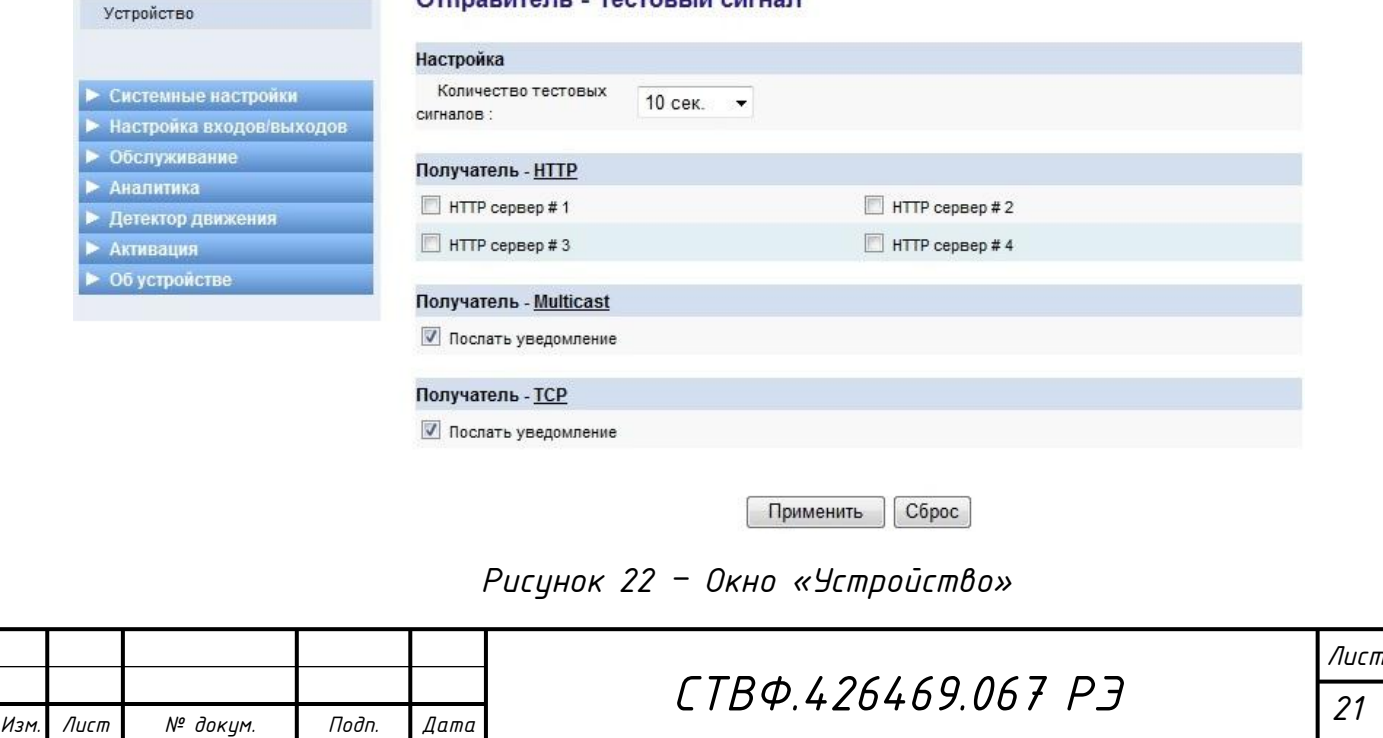

*В разделе «Системные настройки» сгруппированы общие настройки характерные для сетевых устройств (рисунок 23).* 

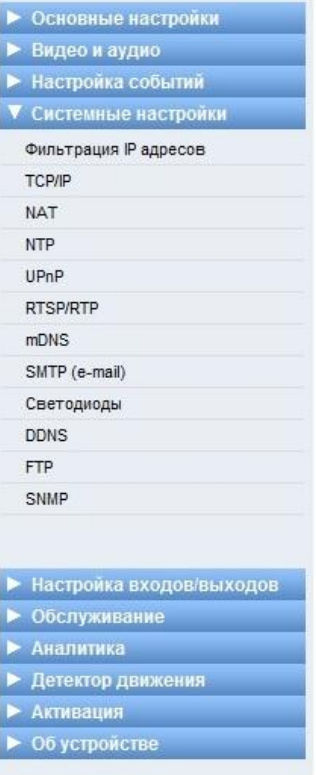

#### Настройка системы

Эта страница позволяет настроить дополнительные парметры, с учетом особенностей конкретной системы. Эти настройки требуют администраторских прав.

*Рисунок 23 – Окно «Системные настройки»*

*Окно «Фильтрация IP адресов» представлено на рисунке 24.*

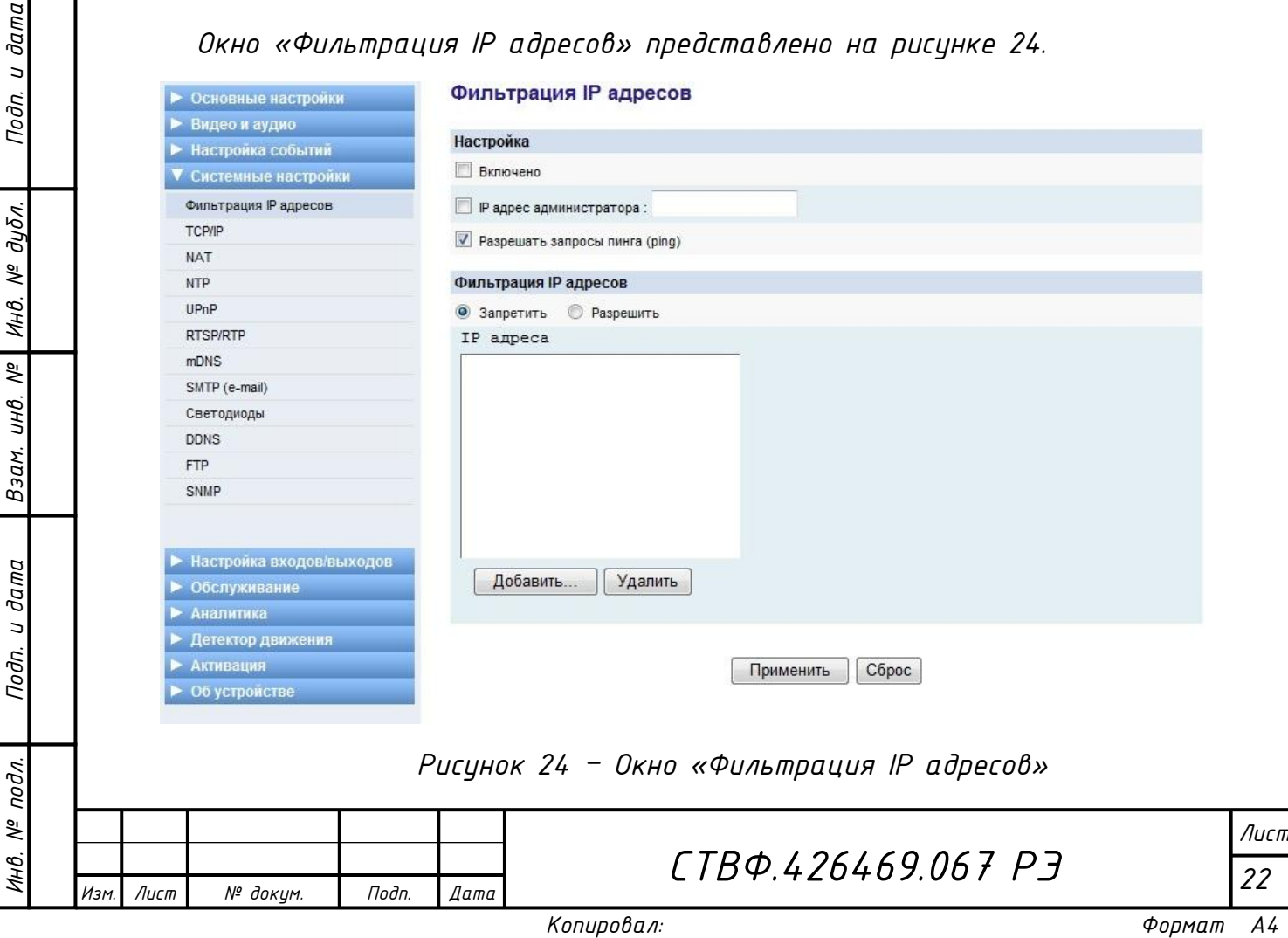

## *Внешний вид окна «TCP/IP» представлен на рисунке 25.*

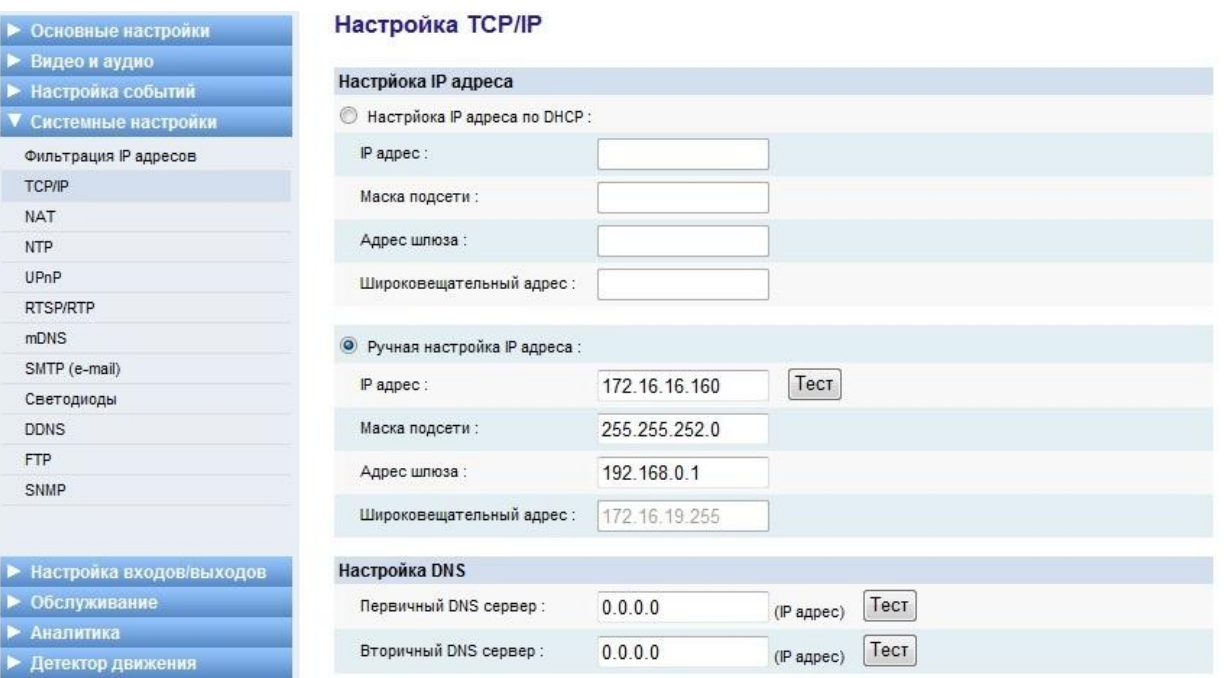

# *Рисунок 25 – Окно «TCP/IP»*

#### *Окно «NAT» представлено на рисунке 26.*

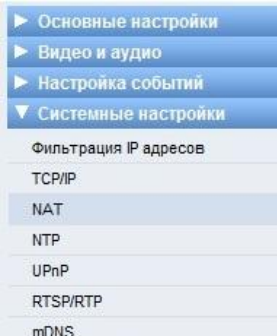

Основные настройки Видео и аудио

Настройка событий Системные настройки

Фильтрация IP адресов

TCP/IP **NAT NTP** UPnP RTSP/RTP

mDNS

DDNS

SMTP (e-mail) Светодиоды

*Инв. № подл. Подп. и дата Взам. инв. № Инв. № дубл. Подп. и дата*

Подп. и дата

дубл.

MHB. Nº

 $\sqrt{2}$ 

UНÔ.

Взам.

Подп. и дата

подл.  $\tilde{\mathcal{N}}$ Инв.

#### Настройки NAT

## Настройка NAT Выставить флаг для включения RTSP соединений на другом порте, когда доступ производится через общественные (NAT) IP адреса

Порт RTSP: 554  $(1...65535)$ 

Для использования доменного имени NAT маршрутизатора убедитесь что DNS включен в настройках. Для динамического DNS сервиса, убедитесь что DDNS включен в настройках.

Применить Сброс

### *Рисунок 26 – Окно «NAT»*

#### Настройка NTP

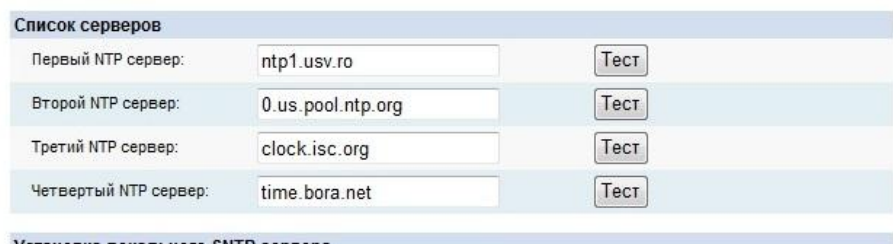

#### Установка локального SNTP сервера

SNTP сервер (Установка займет около 3 ~ 4 минут)

Применить Сброс

*Рисунок 27 – Окно «NTP»*

|      |      |          |       |      |                    | Ли |
|------|------|----------|-------|------|--------------------|----|
|      |      |          |       |      | СТВФ.426469.067 РЭ |    |
| Изм. | Лист | № докцм. | Подп. | Дата |                    |    |

# *Окно «UPnP» представлено на рисунке 28.*

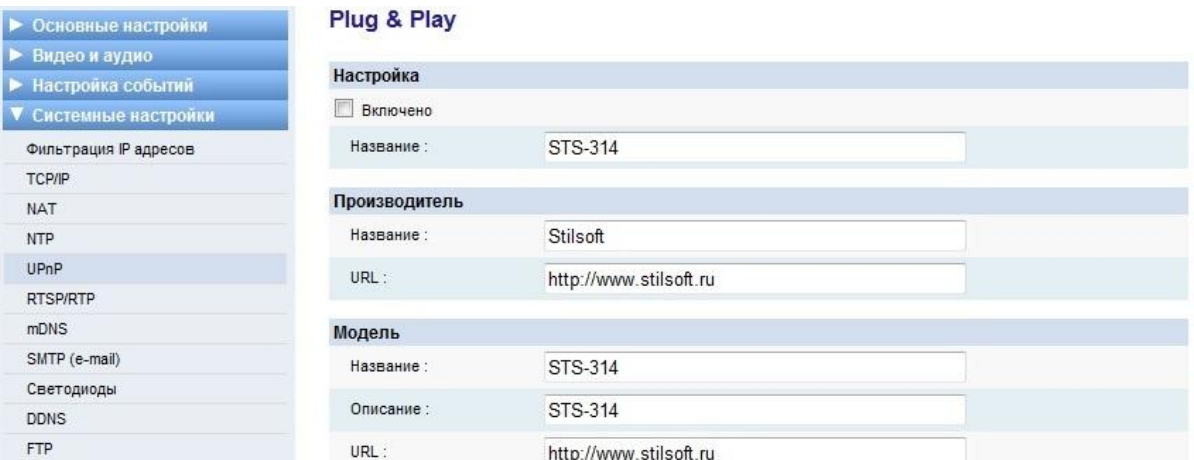

# *Рисунок 28 – Окно «UPnP»*

# *Окно «RTSP/RTP» представлено на рисунке 29.*

*Инв. № подл. Подп. и дата Взам. инв. № Инв. № дубл. Подп. и дата*

 $B$ зам. ин $B$ .  $N^2$ 

Подп. и дата

Инв. № подл.

Подп. и дата

Ннв. № дубл.

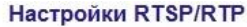

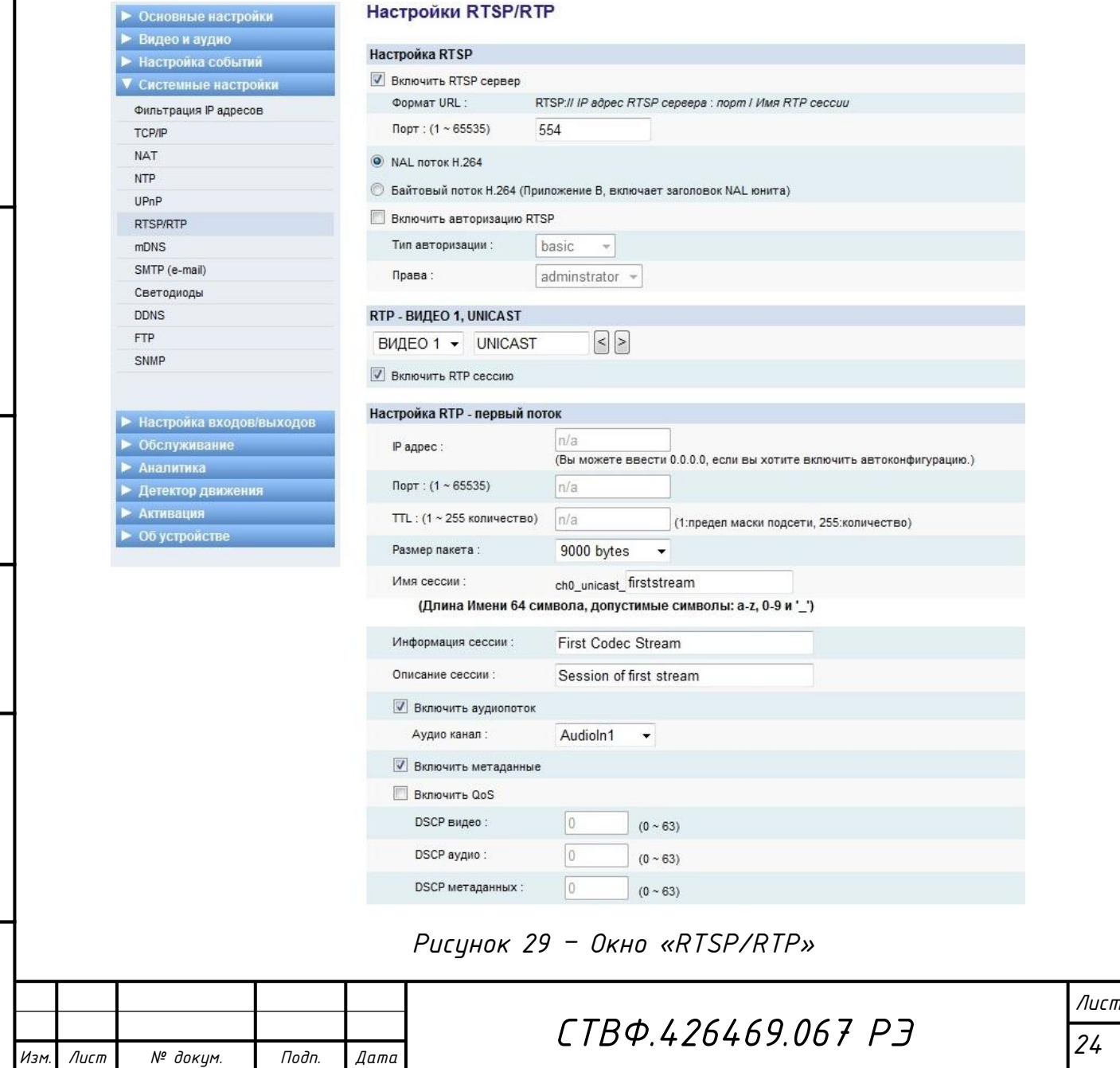

# *Окно «mDNS» представлено на рисунке 30.*

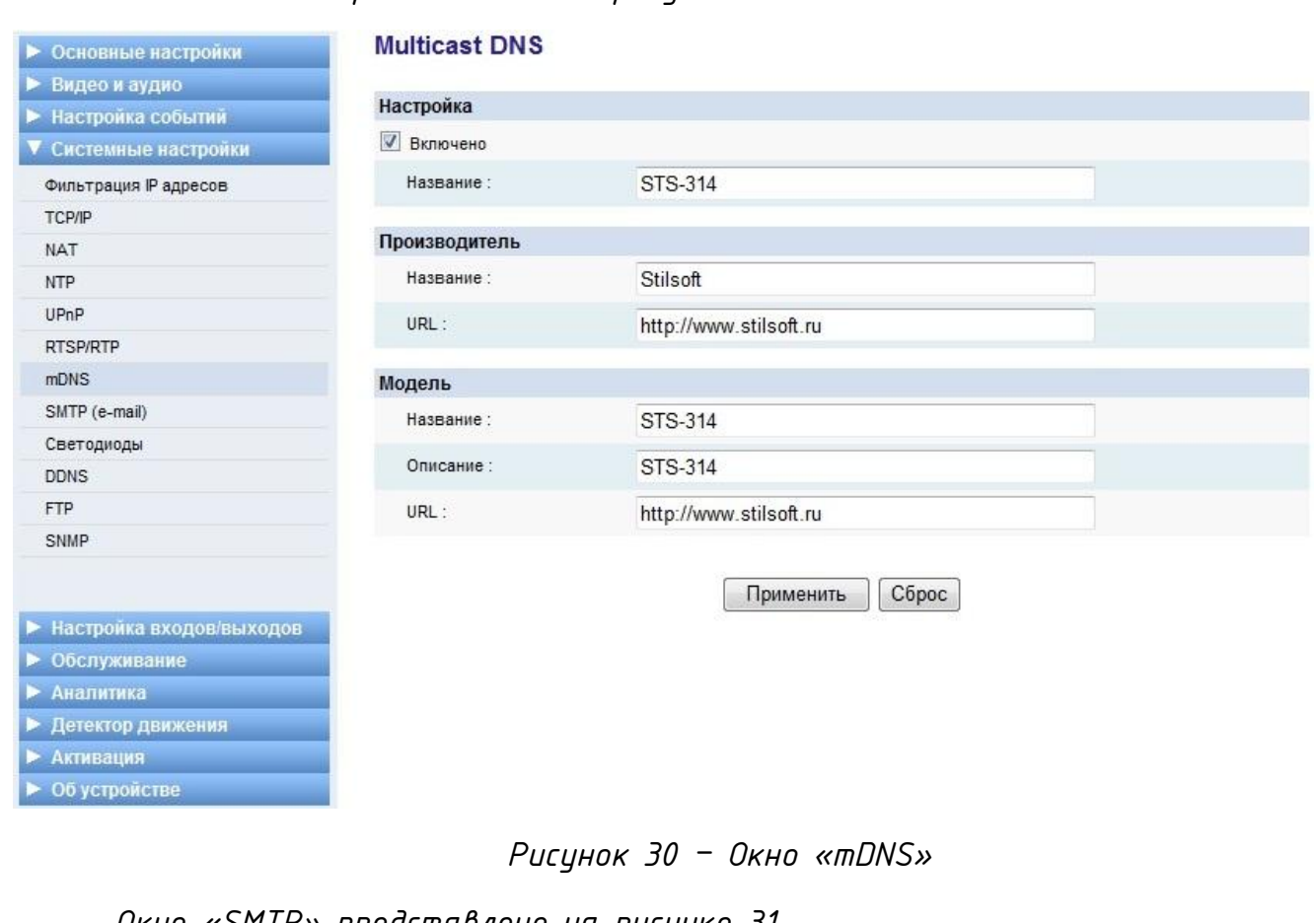

#### *Окно «SMTP» представлено на рисунке 31.*

 $B$ зам. инв. №  $\overline{\begin{array}{|c|} \hline \textbf{H} & \textbf{H} & \textbf{H} & \textbf{H} \end{array}}$ 

Подп. и дата

Инв. № подл.

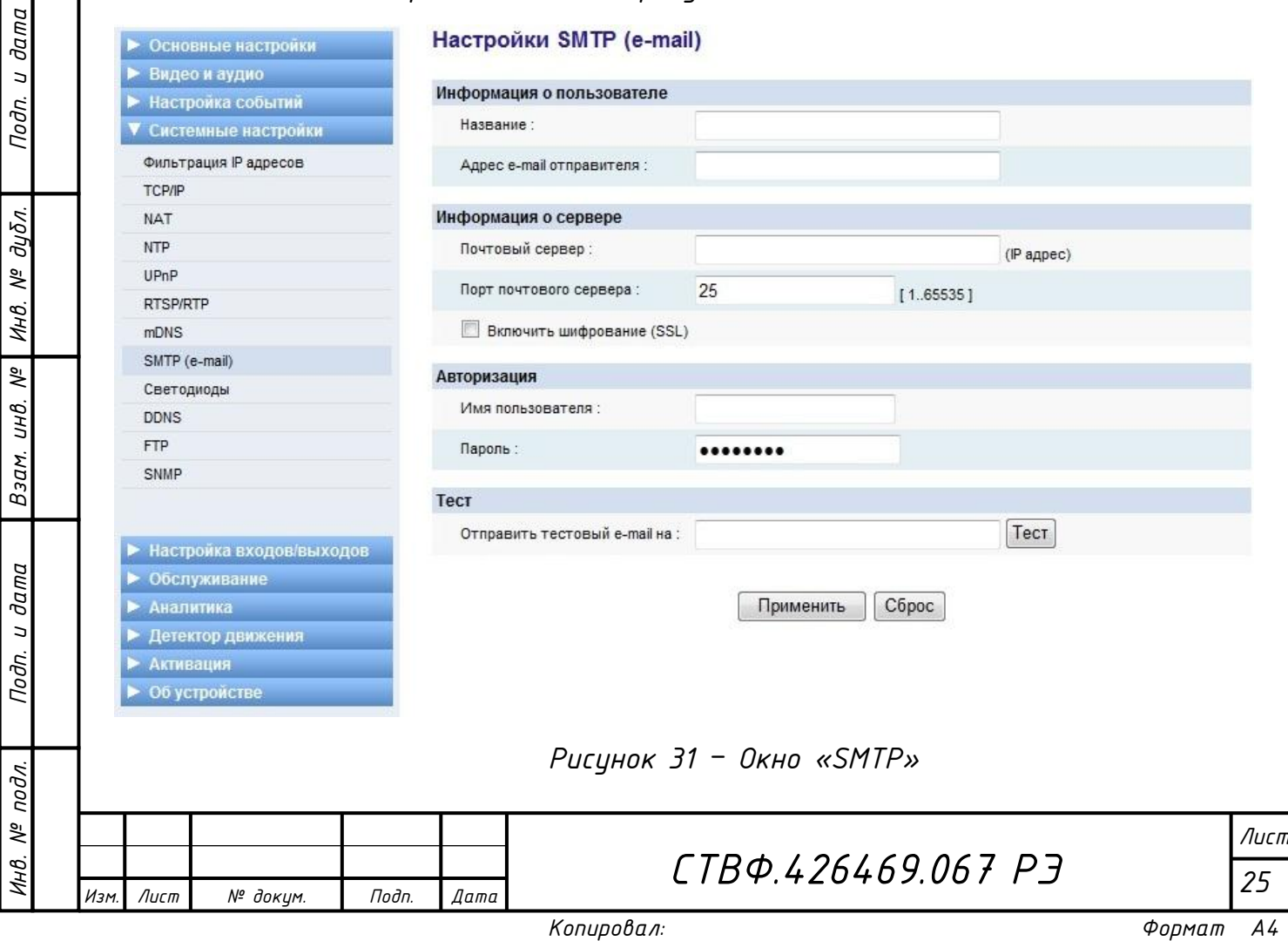

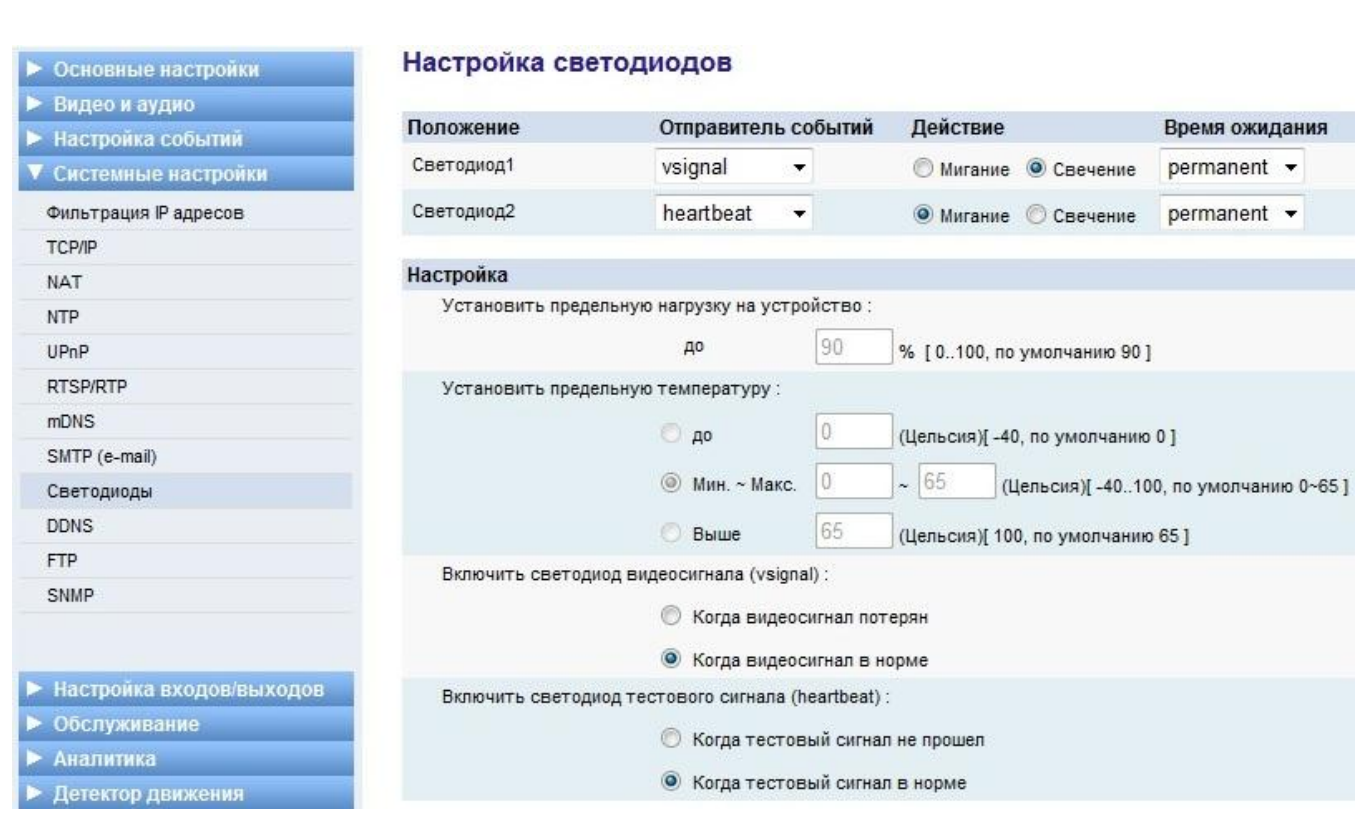

# *Рисунок 32 – Окно «Светодиоды»*

# *Окно «DDNS» представлено на рисунке 33.*

*Инв. № подл. Подп. и дата Взам. инв. № Инв. № дубл. Подп. и дата*

Подп. и дата

Инв. № подл.

Взам. инв. № | Инв. № дубл.

Подп. и дата

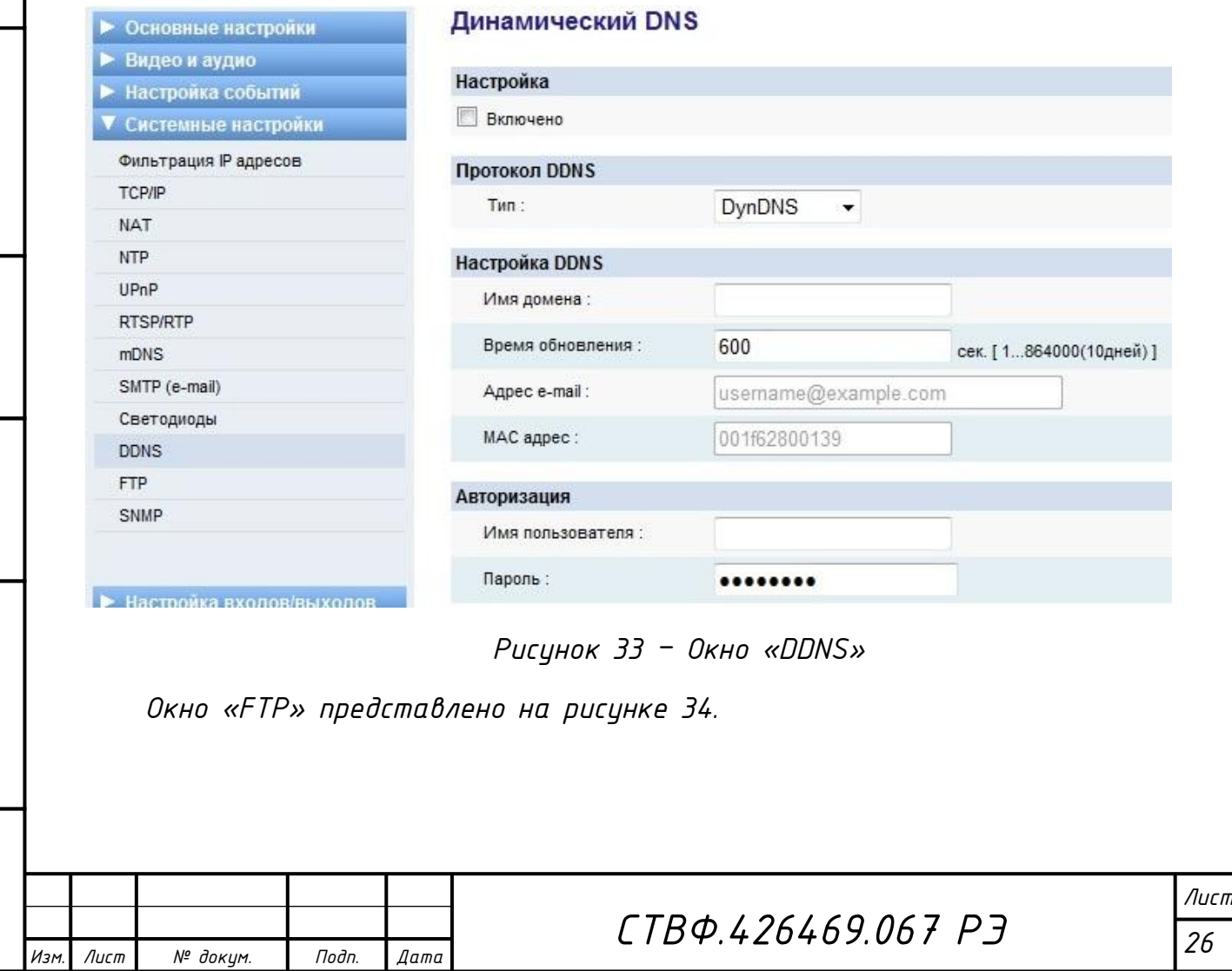

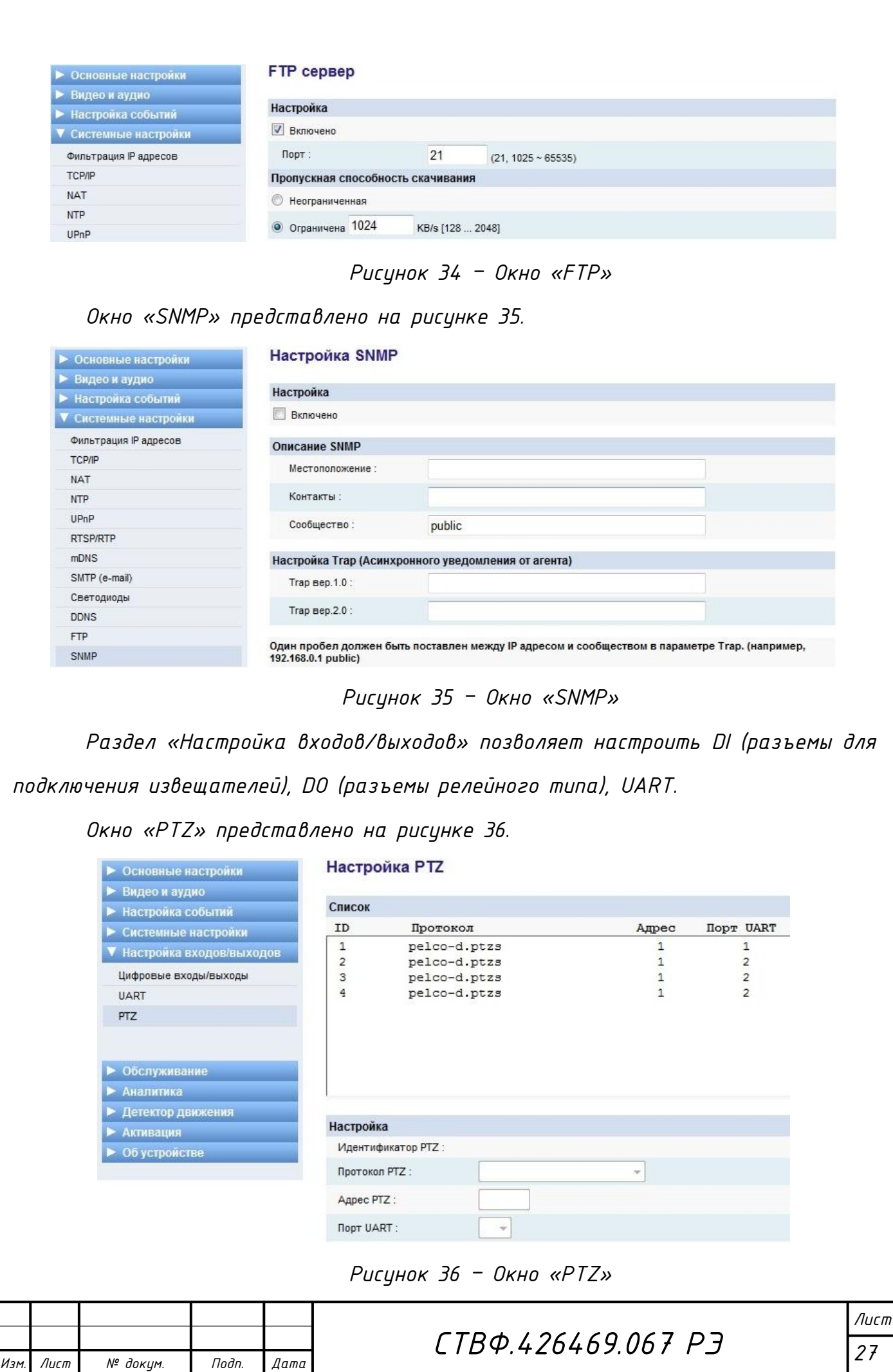

# *Окно «Цифровые входы/выходы» представлено на рисунке 37.*

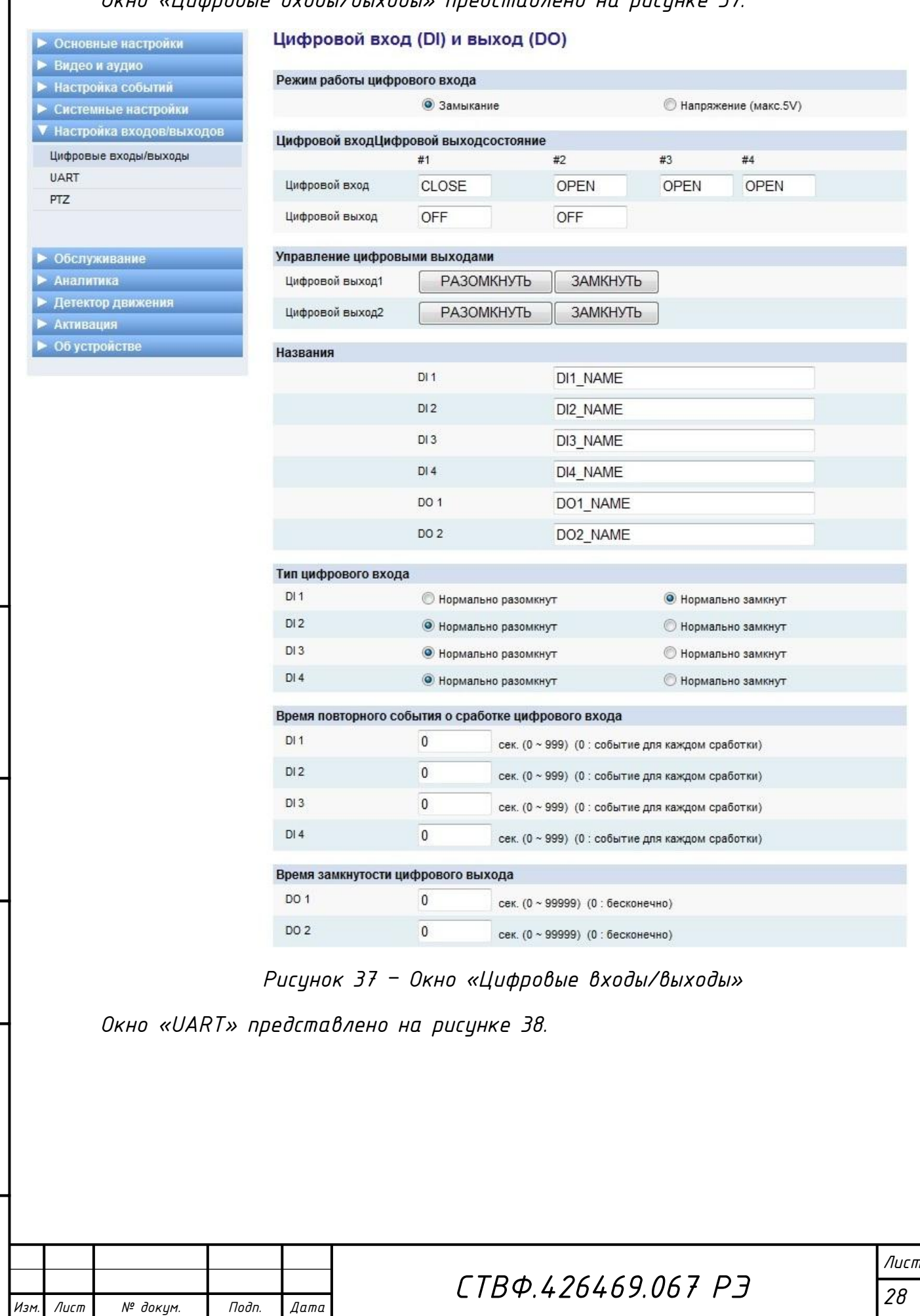

*Инв. № подл. Подп. и дата Взам. инв. № Инв. № дубл. Подп. и дата*

Подп. и дата

Инв. № подл.

Взам. инв. № | Инв. № дубл.

Подп. и дата

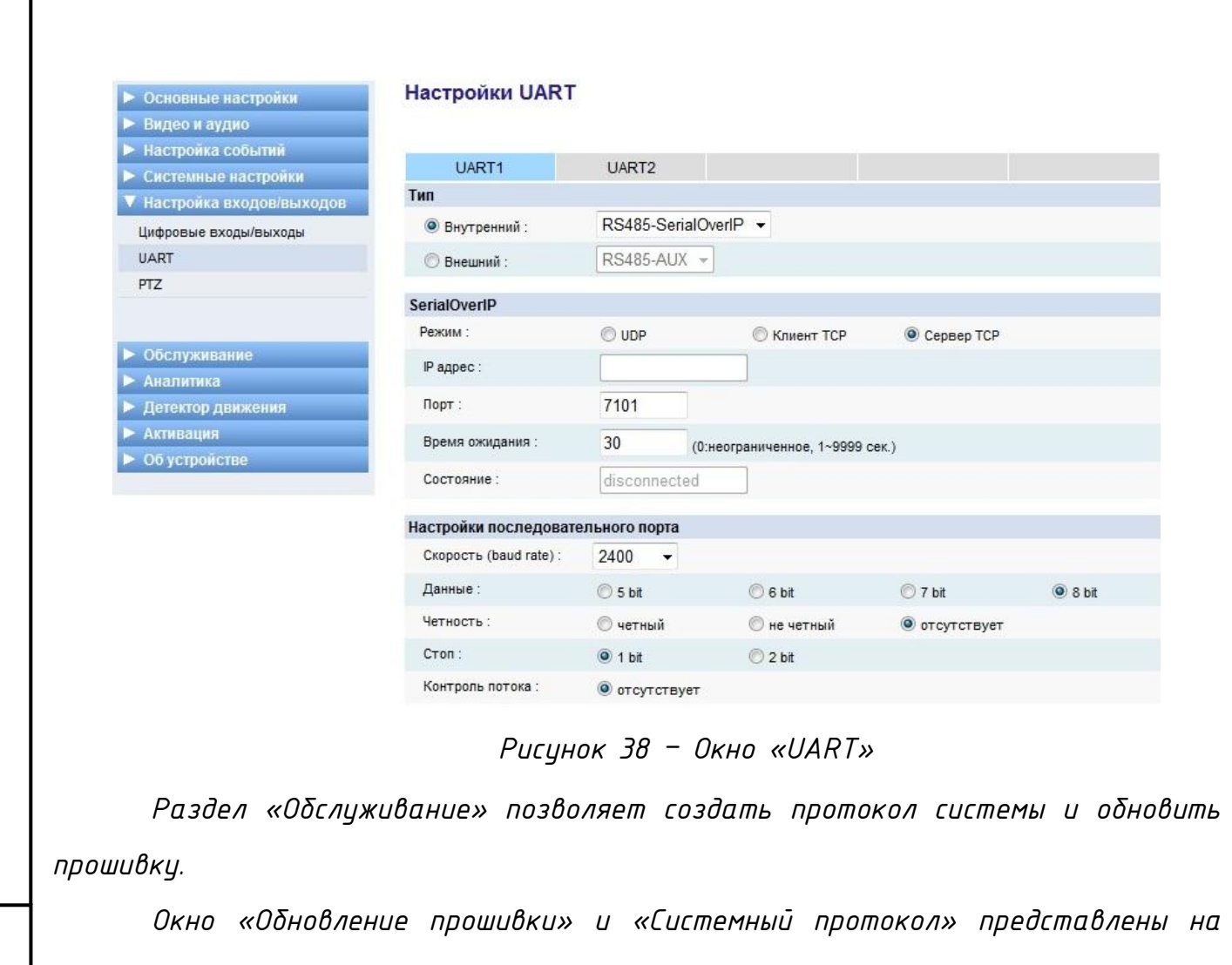

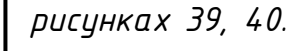

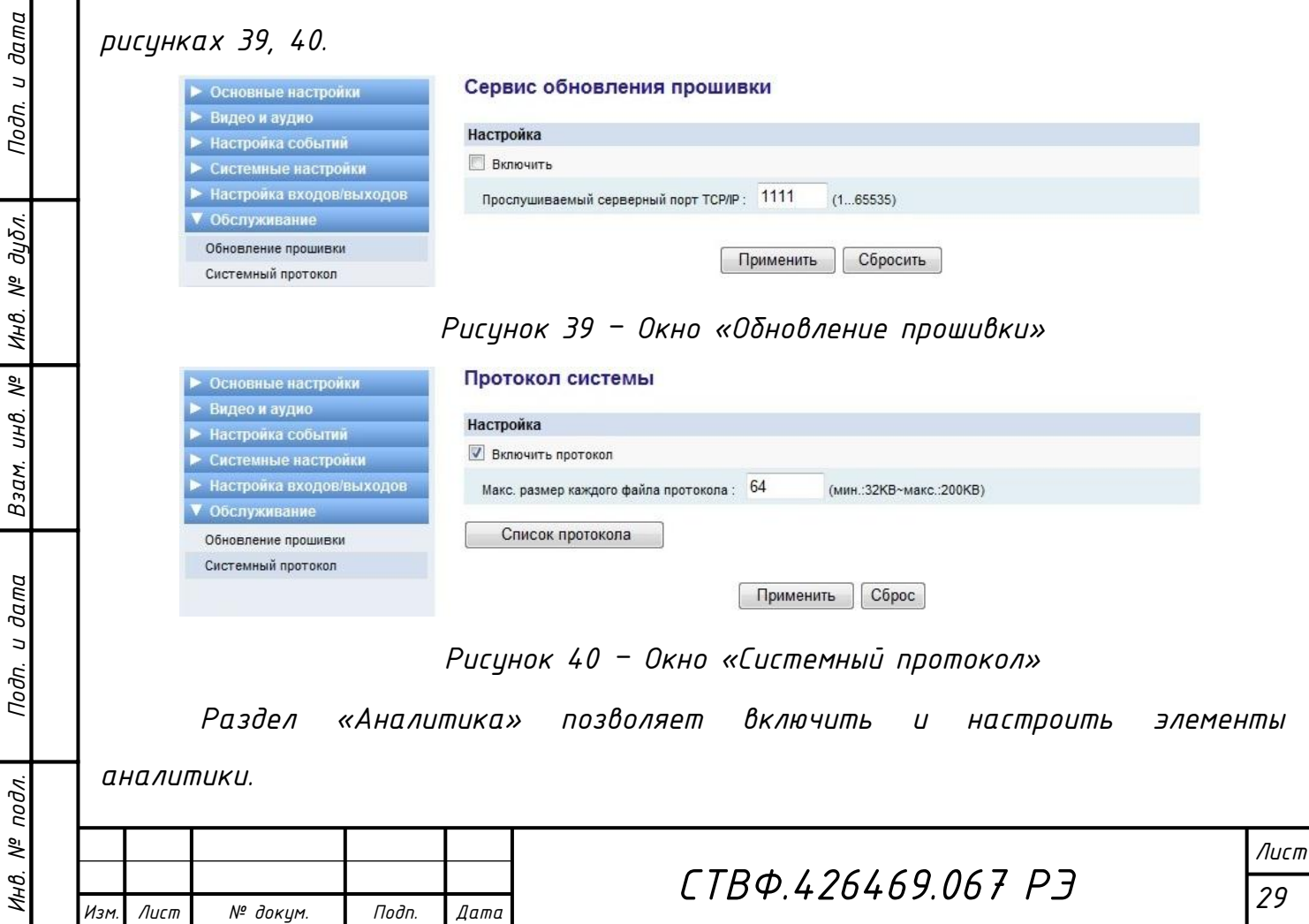

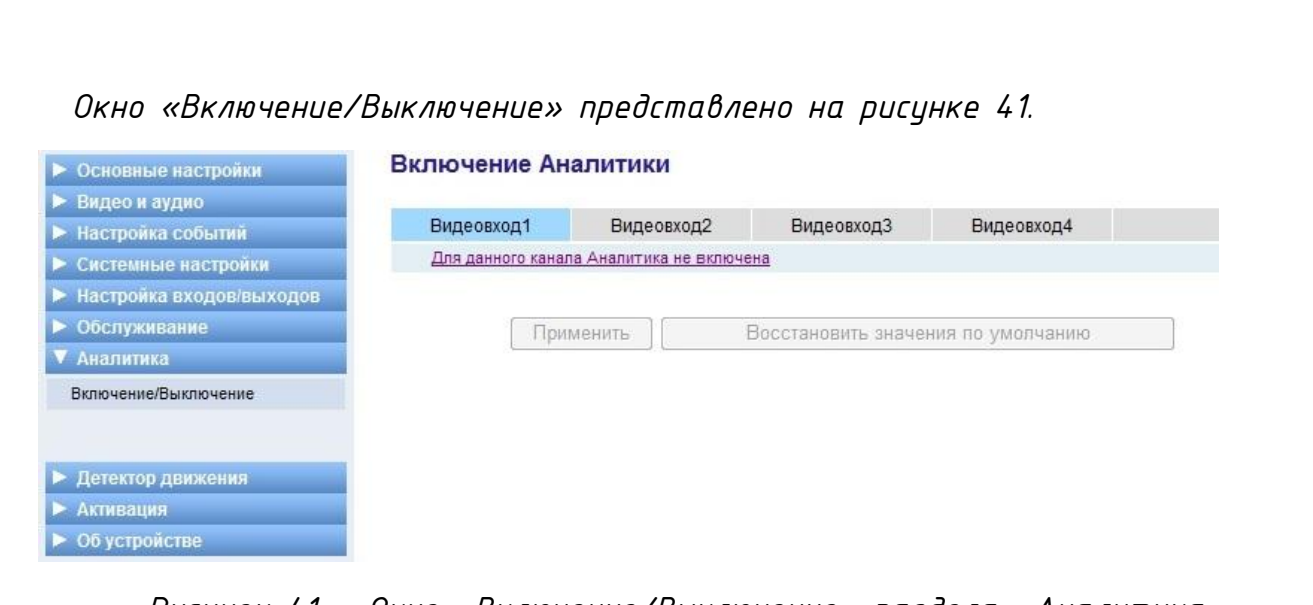

*Рисунок 41 – Окно «Включение/Выключение» раздела «Аналитика» Раздел «Детектор движения» позволяет настроить зоны и правила детектирования движения в видеокарте.*

*Окно «Зоны и правила» представлено на рисунке 42.*

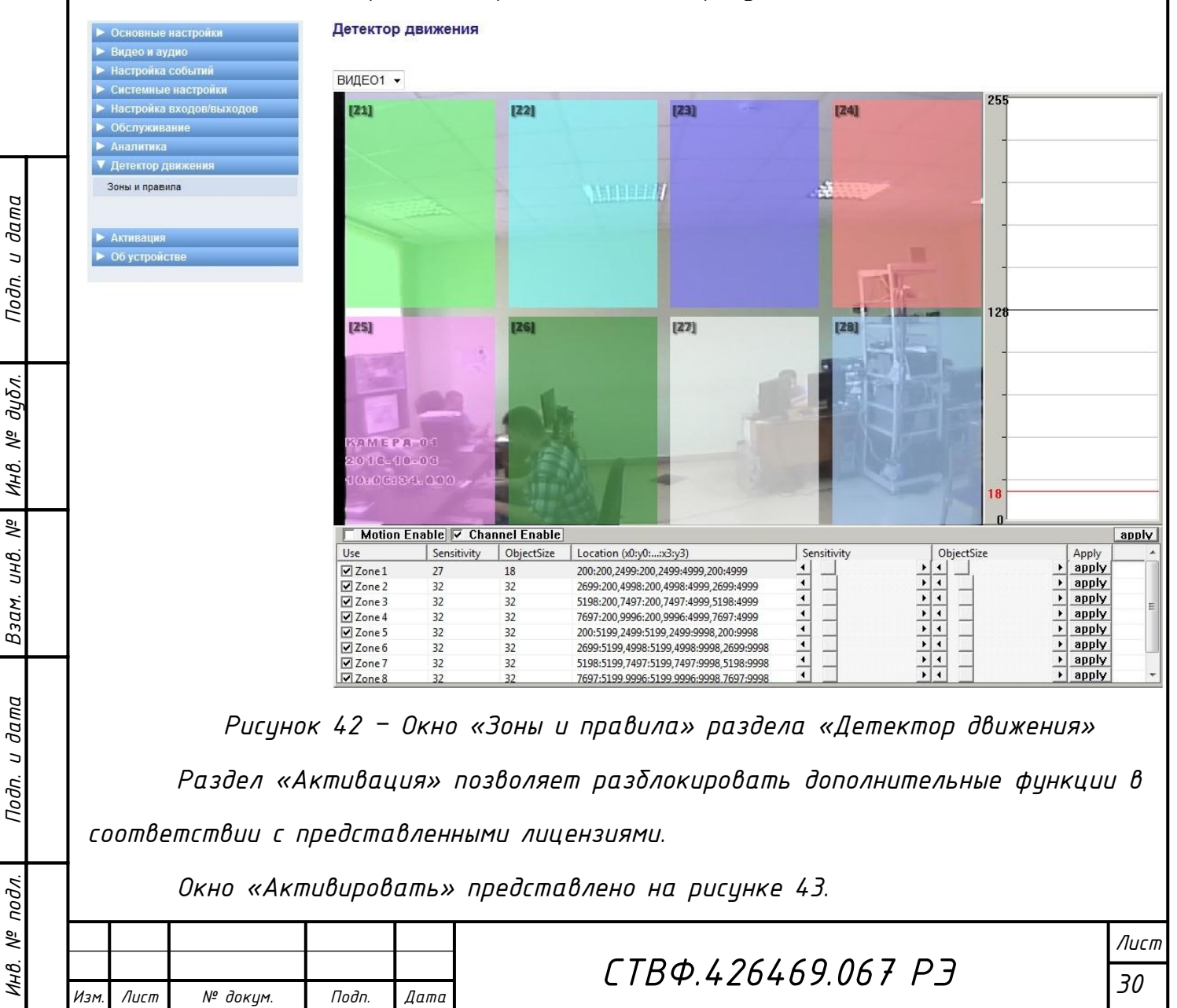

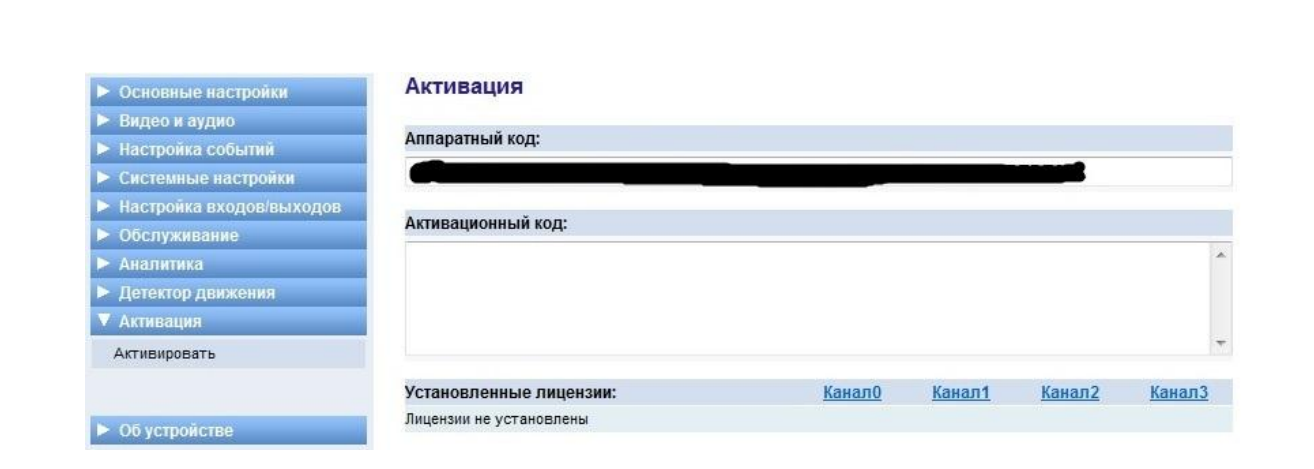

#### *Рисунок 43 – Окно «Активировать»*

*Раздел «Об устройстве» предоставляет возможность получить сводную информацию об аппаратной и программной части устройства, а так же о программных лицензиях.*

<span id="page-31-0"></span>*2.4 Демонтаж изделия*

*Демонтаж изделия производить в следующем порядке:* 

*– выключить выключатель электропитания изделия «PОWER»;* 

*– отсоединить кабель питания и другие кабели подключения;* 

*– при помощи отвертки снять винты крепления изделия (крепежный набор для 19" оборудования WZ-SB00-35-00-000);* 

*– извлечь изделие из 19" телекоммуникационной стойки.*

*2.5 Действия в экстремальных условиях*

<span id="page-31-1"></span>*При обнаружении факта появления дыма из корпуса изделия или появления открытого пламени необходимо в первую очередь отключить электропитание изделия.*

*Незамедлительно сообщить о происшествии в пожарную охрану или ответственному лицу по пожарной безопасности.*

*Принять меры к локализации очага возгорания с последующей его ликвидацией.*

*Ликвидацию очага возгорания необходимо производить в соответствии с инструкцией по пожарной безопасности организации, руководствуясь правилами тушения пожаров на электроустановках до 1000 В.*

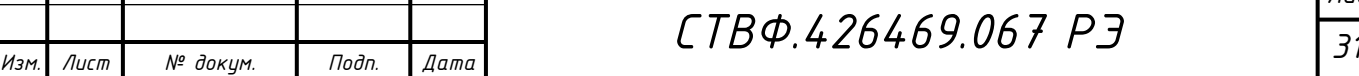

*Лист*

ИHВ.

<span id="page-32-0"></span>*3 Техническое обслуживание*

<span id="page-32-1"></span>*3.1 Общие указания*

*Настоящий раздел определяет виды, периодичность и последовательность выполнения операций, а также методику выполнения технического обслуживания изделия.*

*Техническое обслуживание изделия проводится с целью содержания его в рабочем состоянии в процессе длительной эксплуатации.* 

*К обслуживанию изделия допускаются лица, прошедшие предварительную подготовку и обучение, знающие принцип действия и устройство изделия, правила техники безопасности и имеющие квалификационную группу по технике безопасности при работе с электроустановками напряжением до 1000 В (группа 2).* 

*Обслуживающему персоналу для обеспечения надежной и безаварийной работы изделия необходимо следить за техническим состоянием изделия и своевременно проводить техническое обслуживание.*

*Обслуживающий персонал должен уметь практически оказать первую помощь при поражении электрическим током и получении травм.*

*При обнаружении нарушения настоящих правил или неисправностей, представляющих опасность для людей, обслуживающий персонал обязан немедленно доложить непосредственному начальнику о неисправности и принятых мерах.*

*В основу технического обслуживания положена планово-предупредительная система, основанная на обязательном проведении всех работ по техническому обслуживанию изделия при его эксплуатации.*

*Высокое качество технического обслуживания и сокращение сроков его проведения могут быть достигнуты за счет тщательной предварительной подготовки, которая включает:*

*- изучение методики выполнения операций по техническому обслуживанию;*

*32 Изм. Лист № докум. Подп. Дата СТВФ.426469.067 РЭ*

*Лист*

łНB.

*- приобретение практических навыков по правильному и быстрому выполнению операций по техническому обслуживанию;*

*- приобретение практических навыков пользования средствами измерений, инструментом и принадлежностями.*

*Техническое обслуживание должно обеспечить:*

*- постоянную техническую исправность и готовность изделия к использованию;*

*- устранение причин, вызывающих преждевременный износ, неисправности и поломку деталей, узлов и механизмов;*

*- максимальное продление межремонтных сроков;*

*- безопасность работы.*

*Категорически запрещается нарушать периодичность, сокращать объем работ по техническому обслуживанию, предусмотренный настоящим Руководством.*

*При техническом обслуживании и устранении неисправностей запрещается изменять конструкцию компонентов, принципиальные схемы, монтаж блоков, разделку жгутов и кабелей.*

*После проведения технического обслуживания следует сделать записи в соответствующих разделах паспорта изделия СТВФ.426469.067 ПС.*

<span id="page-33-0"></span>*3.2 Меры безопасности*

*Инв. № подл. Подп. и дата Взам. инв. № Инв. № дубл. Подп. и дата*

Взам.

дата  $\overline{a}$ Подп.

подл. ్తి łНB.

 $\sqrt{2}$ UНB.

и дата

Подп.

дибл. ్తి Инв.

*Во избежание несчастных случаев необходимо строго соблюдать требования техники безопасности, изложенные в настоящем Руководстве.*

*Выполнение правил техники безопасности является обязательным во всех случаях, при этом срочность работы и другие причины не могут считаться основанием для их нарушения.*

# *КАТЕГОРИЧЕСКИ ЗАПРЕЩАЕТСЯ:*

*- включать изделие при поврежденной изоляции соединительных кабелей;*

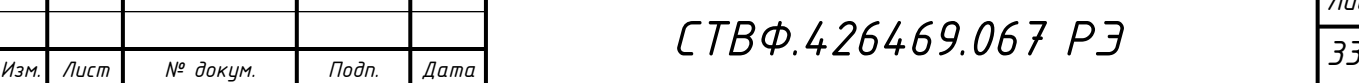

*- при включенном изделии производить электромонтажные работы непосредственно на токоведущих частях;*

*- снимать разъемы электропитания во включенном состоянии;*

*- производить какие-либо изменения в схемах блокировок и защиты изделия;*

*- при монтаже изделия загромождать рабочее место посторонними предметами.*

*Перед началом обслуживания и ремонта изделия необходимо отключить электропитание изделия.* 

<span id="page-34-0"></span>*3.2.1 Правила электро- и пожаробезопасности*

*Инв. № подл. Подп. и дата Взам. инв. № Инв. № дубл. Подп. и дата*

Взам.

 $_{\partial a m a}$ 

Подп. и

подл. ్తి ИHВ.

 $\sqrt{2}$ UНB.

 $\frac{\partial a}{m}$  $\overline{a}$ Подп.

дцбл. ్తి Инв.

*Для предотвращения поражения электрическим током, обслуживающий персонал должен периодически инструктироваться об опасности поражения электрическим током и мерах оказания первой медицинской помощи при одновременном практическом обучении приемам освобождения от тока и способам проведения искусственной вентиляции легких.* 

*При поражении электрическим током спасение пострадавшего в большинстве случаев зависит от того, насколько быстро он освобожден от действия тока, и как быстро оказана первая помощь. При несчастных случаях надо действовать быстро и решительно, немедленно освободить пострадавшего от источника поражения и оказать ему первую помощь. Для освобождения пострадавшего от действия тока необходимо выключить изделие. Если изделие быстро выключить невозможно, необходимо принять меры для освобождения пострадавшего от токоведущих частей изделия. Для этого необходимо воспользоваться сухой материей (или каким-либо другим непроводящим материалом). Нельзя освобождать пострадавшего непосредственно руками, так как прикосновение к человеку, находящемуся под напряжением, опасно для жизни обоих.* 

*34 Изм. Лист № докум. Подп. Дата СТВФ.426469.067 РЭ*

*Меры первой помощи зависят от степени нанесенной тяжести пострадавшему.* 

*Если пострадавший находится в сознании, но до этого был в бессознательном состоянии или длительное время находился под током, ему необходимо обеспечить полный покой и немедленно вызвать врача или доставить его в медпункт.* 

*Если пострадавший находится в бессознательном состоянии, но его дыхание нормальное, то необходимо обеспечить доступ свежего воздуха к пострадавшему, удобно уложить его и расстегнуть на нем одежду. Для приведения пострадавшего в сознание необходимо поднести к органам дыхания нашатырный спирт или обрызгать лицо холодной водой. Для оказания дальнейшей помощи необходимо вызвать врача.*

*Если пострадавший не дышит или дышит судорожно, то ему необходимо непрерывно проводить искусственную вентиляцию легких до прибытия врача.* 

*Для обеспечения противопожарной безопасности необходимо:* 

*- не допускать наличия легковоспламеняющихся материалов и веществ вблизи токоведущих деталей и вентиляционных отверстий изделия;* 

*- следить за состоянием кабелей изделия;* 

*Инв. № подл. Подп. и дата Взам. инв. № Инв. № дубл. Подп. и дата*

Взам.

дата  $\overline{a}$ Подп.

подл. ్తి ИHВ.

 $\sqrt{2}$ UНB.

 $\frac{\partial a}{\partial a}$  $\overline{a}$ Подп.

дцбл. ్తి Инв.

*- пользоваться только углекислотными огнетушителями;* 

*- регулярно производить инструктаж обслуживающего персонала по правилам пожарной безопасности.* 

*Контакты, разъемы, зажимы электрооборудования и изоляция электрических цепей должны быть в исправном состоянии и не вызывать перегрева или искрения, для чего необходимо визуально проверять состояние электрических кабелей на отсутствие повреждений и целостность изоляции.*

*При монтаже и настройке изделия необходимо соблюдать следующие правила:*

*а) Межотраслевые правила по охране труда (правила безопасности) при эксплуатации электроустановок. – М.: Изд-во НЦЭНАС, 2001;*

*б) Правила устройства электроустановок. Седьмое издание. – М.: ЗАО "Энергосервис", 2002;*

*в) Правила технической эксплуатации электроустановок потребителей. Утвержденных приказом Минэнерго России от 13.01.2003 года № 6 «Об утверждении правил…».*

<span id="page-36-0"></span>*3.3 Виды и периодичность технического обслуживания*

*Для изделия установлены следующие виды технического обслуживания:*

*контрольный осмотр;*

*Инв. № подл. Подп. и дата Взам. инв. № Инв. № дубл. Подп. и дата*

Взам.

дата  $\overline{a}$ Подп.

подл. ్తి łНB.

и дата

Подп.

дцбл.

్తి Инв.

 $\sqrt{2}$ UНB. *ТО – периодическое техническое обслуживание, два раза в год.* 

*Контрольный осмотр проводится специалистом перед каждым включением изделия внешним осмотром в соответствии с методикой 3.4.2 настоящего Руководства.*

*Техническое обслуживание ТО предусматривает плановое выполнение комплекса профилактических работ и проводится раз в 6 мес.*

*ТО осуществляется с применением расходных материалов. Перечень расходных материалов указан в приложении Б настоящего Руководства.*

<span id="page-36-1"></span>*3.4 Порядок проведения технического обслуживания*

<span id="page-36-2"></span>*3.4.1 Подготовка к проведению технического обслуживания*

*До начала выполнения работ следует подготовить инструмент согласно таблице 1.3 настоящего Руководства.*

*Все виды технического обслуживания проводятся без демонтажа изделия.*

<span id="page-36-3"></span>*3.4.2 Порядок проведения контрольного осмотра*

*Порядок проведения контрольного осмотра приведен в таблице 3.1.* 

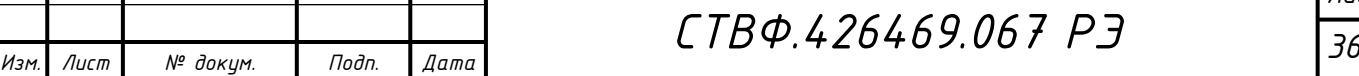

*Таблица 3.1*

Подп. и дата

дцбл.

 $M H B. N<sup>2</sup>$ 

 $\frac{1}{2}$ UНB.

Взам.

Подп. и дата

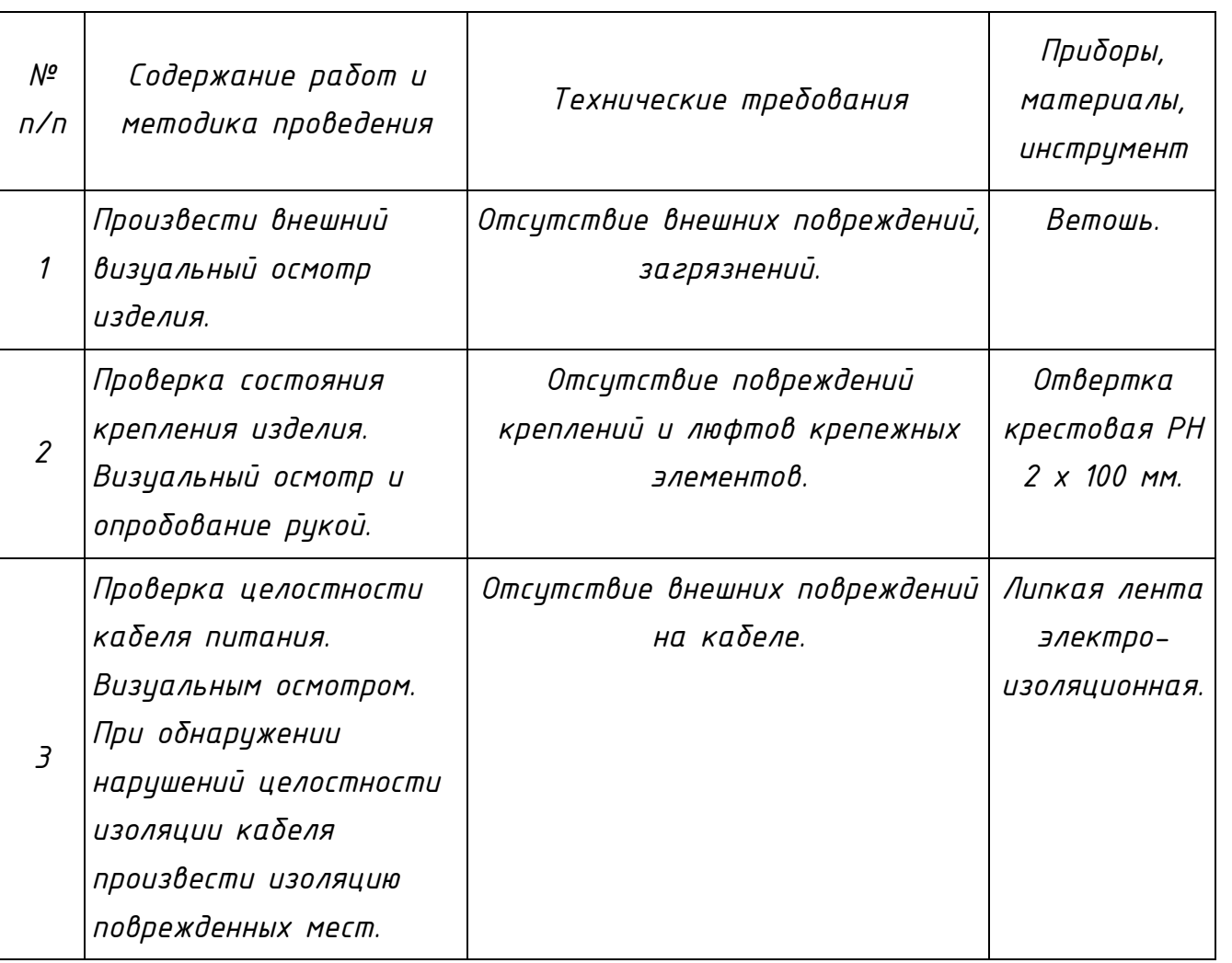

## <span id="page-37-0"></span>*3.4.3 Порядок проведения технического обслуживания*

*При проведении ТО необходимо использовать оборудование, инструмент согласно таблице 1.3 в соответствии с технической документацией на них, обратив особое внимание на эксплуатацию данного оборудования и инструмента в условиях, отличных от нормальных.*

*Порядок проведения технического обслуживания приведен в таблице 3.2.*

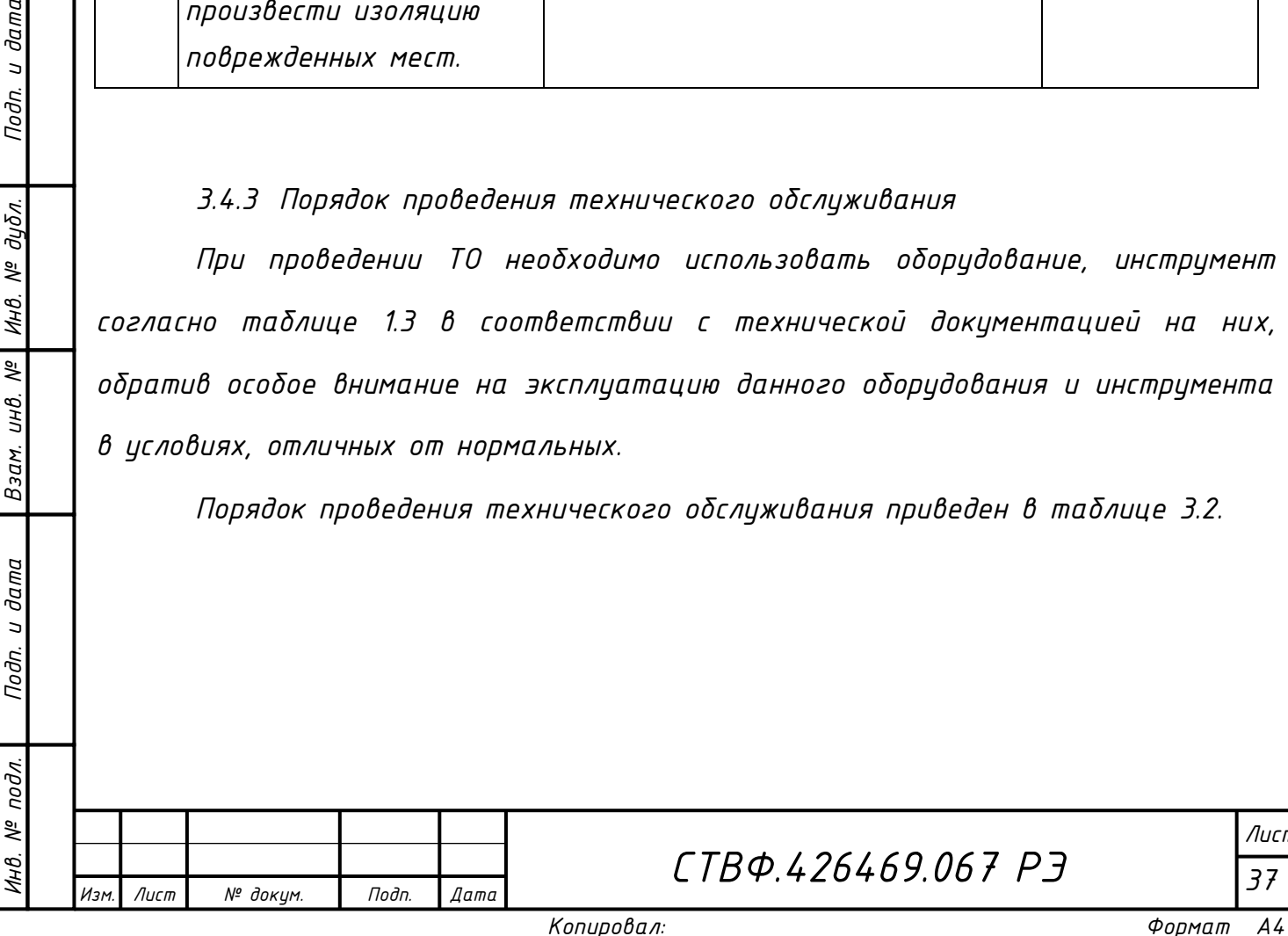

*Инв. № подл. Подп. и дата Взам. инв. № Инв. № дубл. Подп. и дата*

Подп. и дата

Инв. № подл.

<span id="page-38-0"></span>Взам. инв. № Инв. № дубл.

Подп. и дата

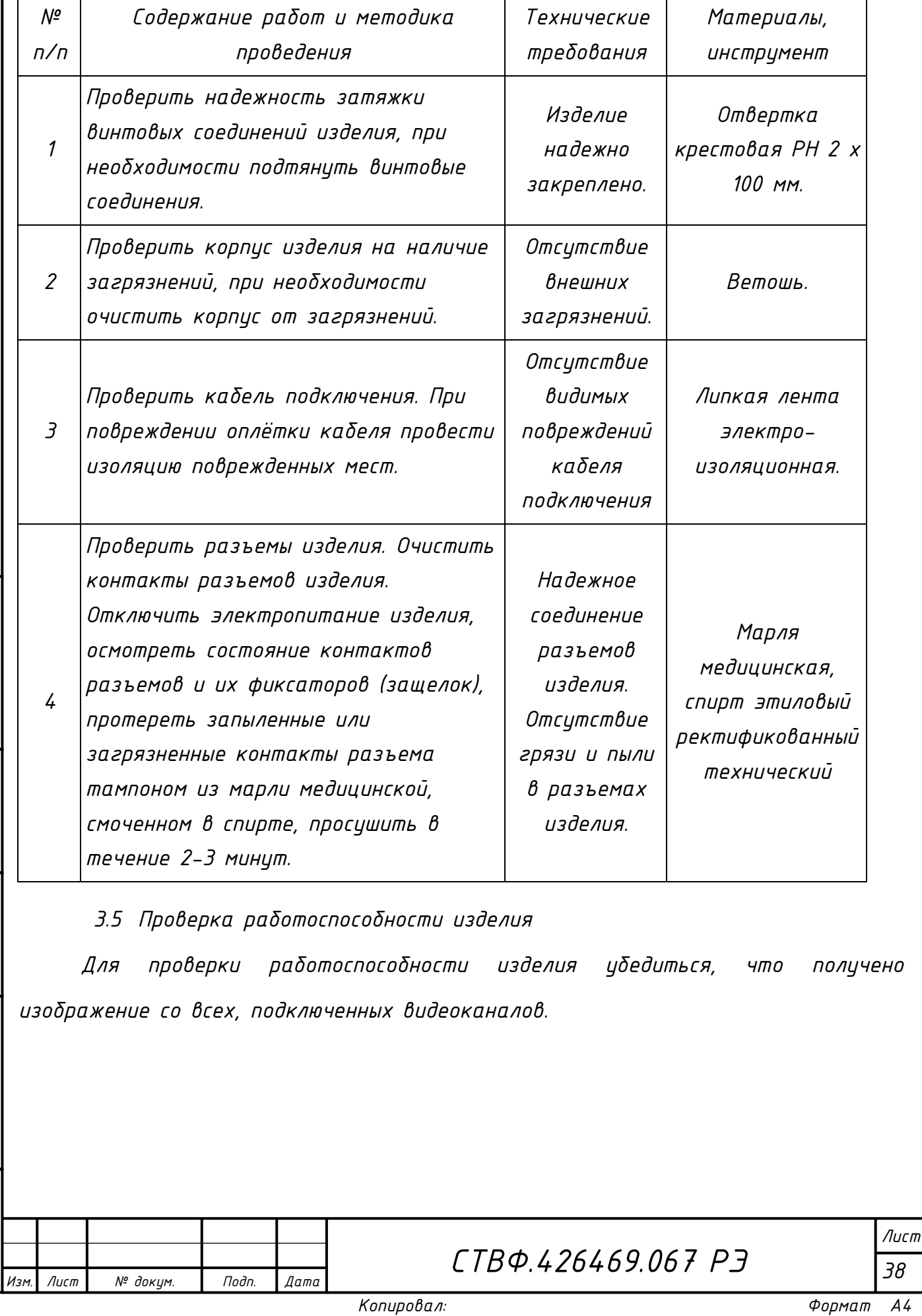

<span id="page-39-0"></span>*4 Текущий ремонт*

и дата

Toðn.

дцбл.

MHB. Nº

*Во всех случаях, когда для установления причин отказа и (или) их устранения требуется распломбирование изделия, следует обратиться в ремонтную службу предприятия-изготовителя.*

*Собственноручный ремонт вышедшего из строя изделия не допускается и влечет за собой прекращение гарантийных обязательств. При проведении ремонта обязательно осуществлять соответствующую запись в паспорте СТВФ.426469.067 ПС.*

*К ремонту изделия допускаются лица, изучившие настоящее руководство по эксплуатации и имеющие квалификационную группу по технике безопасности не ниже второй, прошедшие обучение и успешно сдавшие аттестацию в соответствии с установленными требованиями предприятия-изготовителя.*

*Вскрытие, ремонт или замену изделия производить после истечения гарантийного срока. В случае возникновения неисправности в течение гарантийного срока изделие ремонтируется или заменяется предприятиемизготовителем при условии сохранности пломб предприятия-изготовителя.*

*При появлении неисправностей в работе изделия следует установить причину, вызвавшую неисправность.*

*Характерные неисправности и способы их устранения приведены в таблице 4.1. Таблица 4.1*

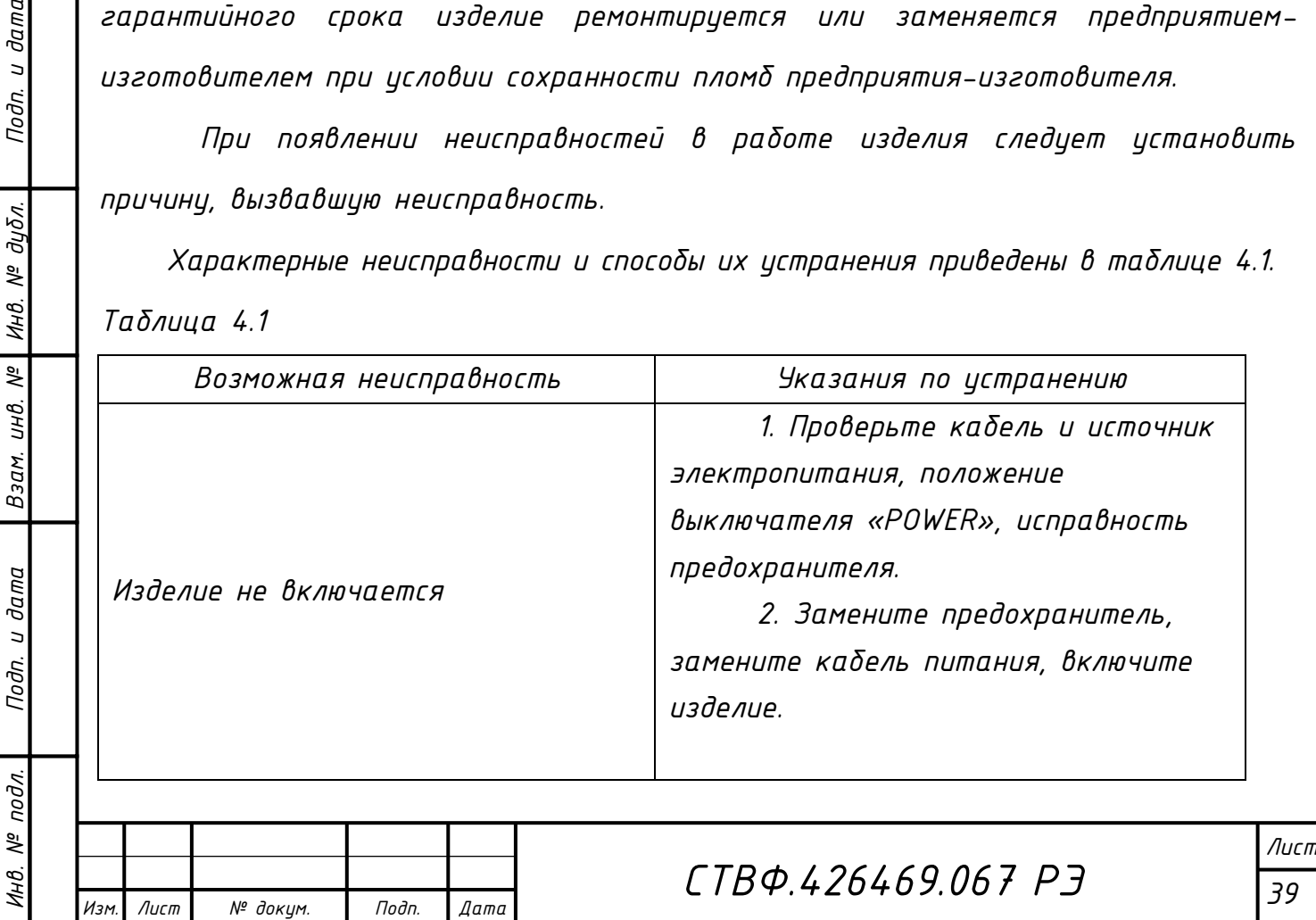

*Копировал: Формат A4*

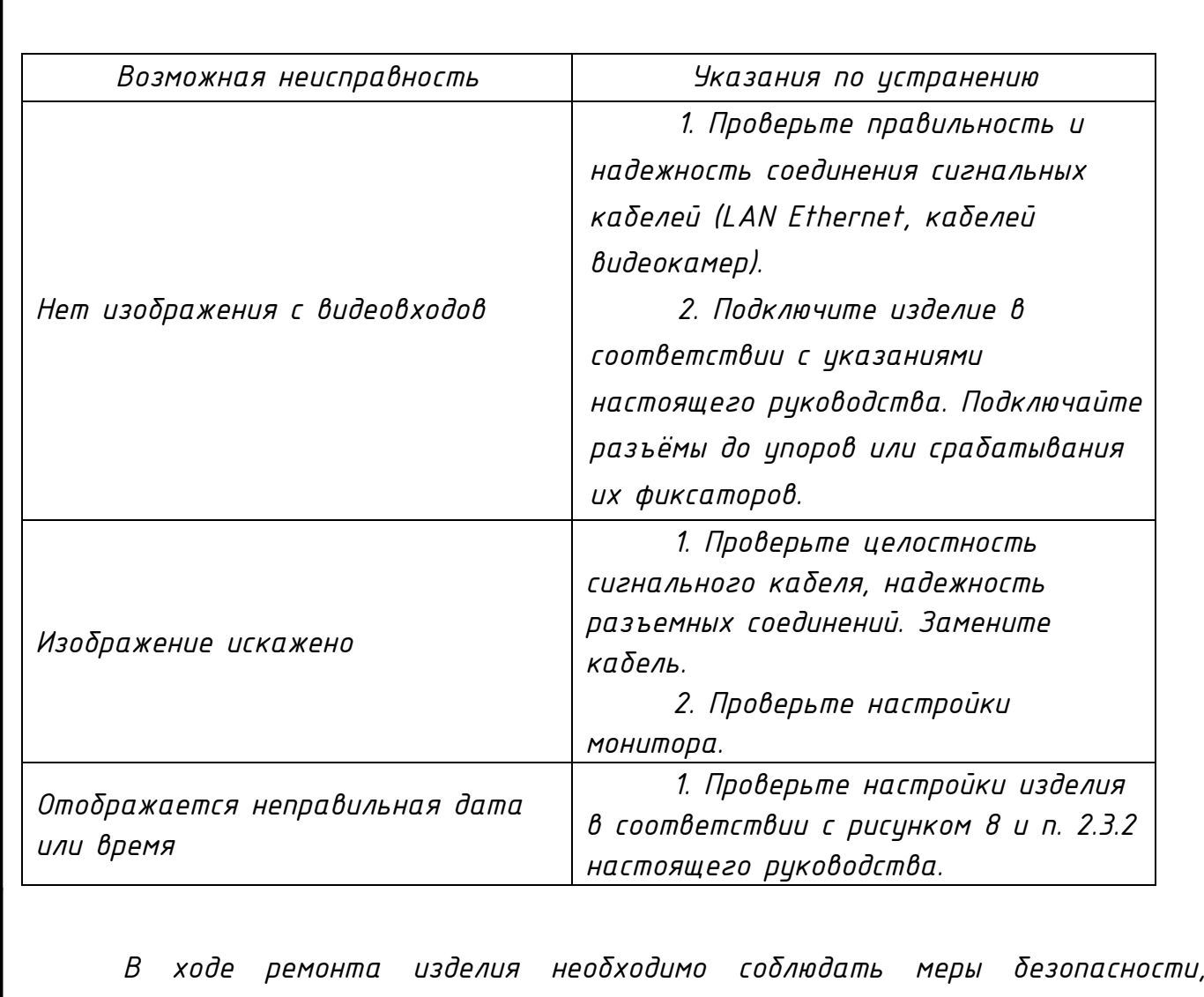

*изложенные в п. 3.2 настоящего Руководства.*

*Инв. № подл. Подп. и дата Взам. инв. № Инв. № дубл. Подп. и дата*

Взам. инв. №

Подп. и дата

Инв. № подл.

Подп. и дата

Инв. № дубл.

*40 Изм. Лист № докум. Подп. Дата СТВФ.426469.067 РЭ*

*5 Хранение*

Nodn. u dama

дибл.

MHB. Nº

 $\frac{1}{2}$ 

Взам. инв.

дата

<span id="page-41-0"></span>*Изделие хранится в составе и в упаковке программно-аппаратного комплекса, в состав которого входит.*

*Условия хранения и срок сохраняемости определены в РЭ на программноаппаратный комплекс, в состав которого входит изделие.* 

*Перед размещением изделия на хранение необходимо внешним осмотром проверить сохранность транспортной упаковки (тары).* 

*Не допускается хранение изделия в агрессивных средах, содержащих пары кислот и щелочей.*

*В процессе хранения ежегодно или при изменении места хранения необходимо производить визуальный осмотр сохранности упаковки (тары).* 

![](_page_41_Picture_103.jpeg)

<span id="page-42-0"></span>*6 Транспортирование*

*Изделие транспортируется в составе и в упаковке программно-аппаратного комплекса, в состав которого входит.*

*Условия транспортирования определены в РЭ на программно-аппаратный комплекс, в состав которого входит изделие.* 

*Перед транспортированием необходимо убедиться в целостности защитных пломб на штатной упаковке.*

*Расстановка и крепление транспортной тары с упакованными изделиями в транспортных средствах должны обеспечивать устойчивое положение транспортной тары и отсутствие ее перемещения во время транспортирования.* 

*При выполнении погрузочно-разгрузочных работ необходимо соблюдать требования маркировки на транспортной упаковке (таре).*

![](_page_42_Picture_93.jpeg)

*7 Утилизация*

Подп. и дата

дибл.

MHB. Nº

 $\frac{1}{2}$ 

Взам. инв.

Эата

<span id="page-43-0"></span>*По истечении срока службы изделие демонтируется и на договорной основе отправляется для проведения мероприятий по его утилизации на предприятиеизготовитель либо в организацию, имеющую лицензию на выполнение данных видов работ.*

*Решение об утилизации принимается установленным порядком по акту технического состояния на предлагаемое к списанию изделие. К акту технического состояния прилагается паспорт изделия, заполненный на день составления акта.*

![](_page_43_Picture_95.jpeg)

## <span id="page-44-0"></span>*ПРИЛОЖЕНИЕ А*

## *(обязательное)*

*Перечень терминов, сокращений и определений, принятых в настоящем Руководстве*

*ОТК – отдел технического контроля;*

*РЭ - руководство по эксплуатации;*

*КМЧ – комплект монтажных частей;* 

*КД – конструкторская документация;* 

*PAL/NTSC – стандарт видеосигнала;*

*Инв. № подл. Подп. и дата Взам. инв. № Инв. № дубл. Подп. и дата*

Взам.

Подп. и дата

подл. ్తి ИHВ.

Подп. и дата

дубл.

MHB. Nº

 $\sqrt{2}$ UНB. *MPEG-4, MJPEG – стандарты сжатия видеосигнала;* 

*RS-485 –2-х проводной интерфейс управления внешним оборудованием;* 

*Ethernet 10/100 Base-T – цифровая сеть передачи данных;* 

*fps – скорость передачи/отображения кадров в видеосигнале (кадров в секунду);* 

*TCP, UDP, IP, HTTP, RTP, RTSP, QoS – специализированные/сервисные протоколы информационного обмена в сети Ethernet 10/100 Base-T.* 

![](_page_44_Picture_165.jpeg)

## *ПРИЛОЖЕНИЕ Б*

## *(обязательное)*

<span id="page-45-0"></span>*Перечень расходных материалов, необходимых при проведении технического обслуживания* 

![](_page_45_Picture_152.jpeg)

![](_page_45_Figure_4.jpeg)

*45 Изм. Лист № докум. Подп. Дата СТВФ.426469.067 РЭ Копировал: Формат A4*

<span id="page-46-0"></span>![](_page_46_Picture_132.jpeg)